# **Vysoká škola logistiky o.p.s.**

# **Možnosti vizualizace logistických procesů s podporou virtuální reality (Bakalářská práce)**

Přerov 2022

Jiří Šlajs

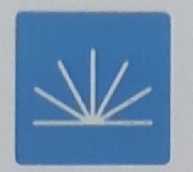

**Vysoká škola logistiky o.p.s.** 

# **Zadání bakalářské práce**

**student Jiří Šlajs** 

**studijní program specializace** 

**LOGISTIKA Informatika pro logistiku** 

**Vedoucí Katedry bakalářského studia Vám vc smyslu čl. 22 Studijního a zkušebního řádu Vysoké Školy logistiky o.p.s. pro studium v bakalářském studijním programu určuje tuto bakalářskou práci:** 

# **Název tématu: Možnosti vizualizace logistických procesů s podporou virtuální reality**

**Cíl práce:** 

**Zhodnotit možnosti vizualizaci logistických procesů ve virtuální realitě z pohledu využití pro rozvoj výroby. Srovnat vybrané SW a HW prostředky k jejímu zobrazení. Ukázat rozdíly možností vizualizace výrobního procesu v programech Tecnomatix plant simulation a Unity. Závěrem zhodnotit současný stav využíváni virtuálních zobrazení simulaci.** 

#### **Zásady pro vypracování:**

**Využijte teoretických východisek oboru logistika. Čerpejte z literatury doporučené vedoucím práce a při zpracování práce postupujte v souladu s pokyny VŠLG a doporučeními vedoucího práce. Části práce využívající neveřejné informace uveďte v samostatné příloze.** 

**Bakalářskou práci zpracujte v těchto bodech:** 

#### **Úvod**

- **1. Virtuální realita teoretická východiska**
- **2 Analýza současného stavu v oblasti virtuální reality**
- **3 Vizualizace logistických procesů s podporou virtuální reality**
- **4 Zhodnoceni**
- **Závér**

Rozsah práce: 35 - 50 normostran textu

Seznam odborné literatury:

GROS, Ivan a kol. Velká kniha logistiky. Praha: Vysoká škola chemicko-technologická v Praze, 2016. ISBN 978-80-7080-952-5.

MACUROVÁ, Pavla, Naděžda KLABUSAYOVÁ a Leo TVRDOŇ. Logistika, 2. upravené a doplněné vydání. Ostrava: VŠB-TU Ostrava, 2018. ISBN 978-80-248-4158-8.

KEBO, Vladimír a Oldřich KODYM. Virtuální realita a řízení procesů: [odborná publikace]. Ostrava: VŠB-TU Ostrava ve vydavatelství Montanex, 2011. ISBN 978-80-7225-361-6.

**PARISI, Tony. Learning Virtual Reality: Developing Immersive Experiences and Applications** for Desktop, Web, and Mobil . United States of America: O'Reilly Media, 2015. ISBN **0781401022835.** 

FUCHS, Philippe a Guillaume MOREAU a Pascal GUITTON. Virtual reality: concepts and technologies. 2e édition. Boca.Raton, FL: CRC Press, 2011. ISBN 04-156-8471-4

**Vedouc! bakalářské práce: prof. Ing. Gabriel Fedorko, PhD.** 

**Datum zadáni bakalářské práce: 31. 10. 2021 Datum odevzdání bakalářské práce: 6. 5. 2022** 

**Přerov 31.10.2021** 

Ing. et Ing. Iveta Dočkalíková, Ph.D. **vedoucí katedry** 

prof. Ing. Václav Cempírek, Ph.D. rektor

# Čestné prohlášení

**Prohlašuji, že předložená bakalářská práce je původní a že jsem ji vypracoval samostatně. Prohlašuji, že citace použitých pramenů je úplná a že jsem v práci neporušil autorská práva ve smyslu zákona č. 121/2000 Sb., o autorském právu, o právech souvisejících s právem autorským a o změně některých zákonů (autorský zákon), ve znění pozdějších předpisů.** 

**Prohlašuji, že jsem byl také seznámen s tím, že sc na mou bakalářskou práci plně vztahuje zákon č. 121/2000 Sb., o právu autorském, právech souvisejících s právem autorským a o změně některých zákonů (autorský zákon), vc znění pozdějších předpisů, zejména § 60 - školní dílo. Beru na vědomi, že Vysoká škola logistiky o.p.s. nezasahuje do mých autorských práv užitím mé bakalářské práce pro pedagogické, vědecké a prezentační účely školy. Užiji-Ii svou bakalářskou práci nebo poskytnu-li licenci k jejímu využití, jsem si vědom povinnosti informoval o této skutečnosti Vysokou školu logistiky o.p.s.** 

**Prohlašuji, že jsem byl poučen o tom, že bakalářská práce je veřejná ve smyslu zákona č. 111/1998 Sb., o vysokých školách a o změně a doplnění dalších zákonů (zákon o vysokých školách), ve znění pozdějších předpisů, zejména § 47b. Taktéž dávám souhlas Vysoké škole logistiky o.p.s. ke zpřístupnění mnou zpracované bakalářské práce v její tištěné i elektronické verzi. Tímto prohlášením souhlasím s případným použitím této práce Vysokou školou logistiky o.p.s. pro pedagogické, vědecké a prezentační účely.** 

**V Přerove, dne 18. 8.2022** 

**podpis** 

# **Poděkování**

Dekuji prof. Ing. Gabrielu Fedorkovi, PhD. za oborné vedení a cenné připomínky při vypracování této bakalářské práce.

#### **Anotace**

Tato bakalářská práce se zabývá možnostmi vizualizací logistických procesů ve virtuální realitě. Představuje jejich výhody a důležitost pro rozvoj výroby. Popisuje vybrané softwary pro tvorbu vizualizace a potřebný hardware k jejímu zobrazení. Ve své praktické části především ukazuje rozdíly v možnostech vizualizace výrobního procesu v programech Tecnomatix plant simulation a Unity. Závěrem hodnotí současný stav využívání vizualizací ve virtuální realitě.

### **Klíčová slova**

VR, Virtuální realita, HMD, vizualizace, logistika, Unity, Tecnomatix Plant Simulation,

### **Annotation**

This bachelor thesis aims to decribe possibiliteis of logistic processes visualisation in virtual reality. It introduces their advantages and importance for production development. It describes selected visualisation softwares and hardware needed to visualise it. The practical part describes especially differences in possibilities of production process visualisation in Tecnomatix plant simulation Unity programs. In conclusion it rates current status of virtual visualisation utilization.

#### **Key words**

VR, Virtual reality, HMD, vizualization, logistick, Unity, Tecnomatix Plant Simulation,

# **Obsah**

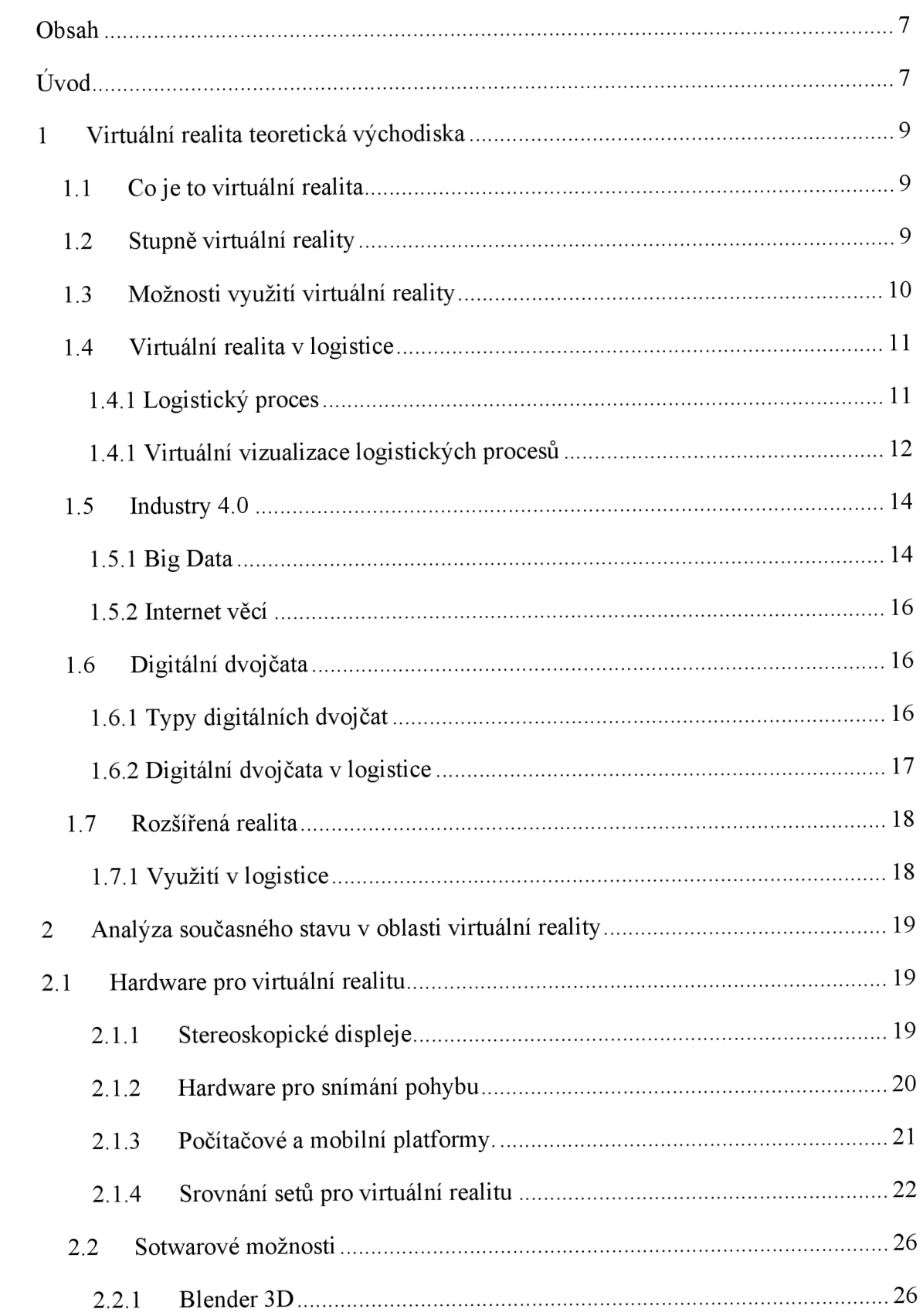

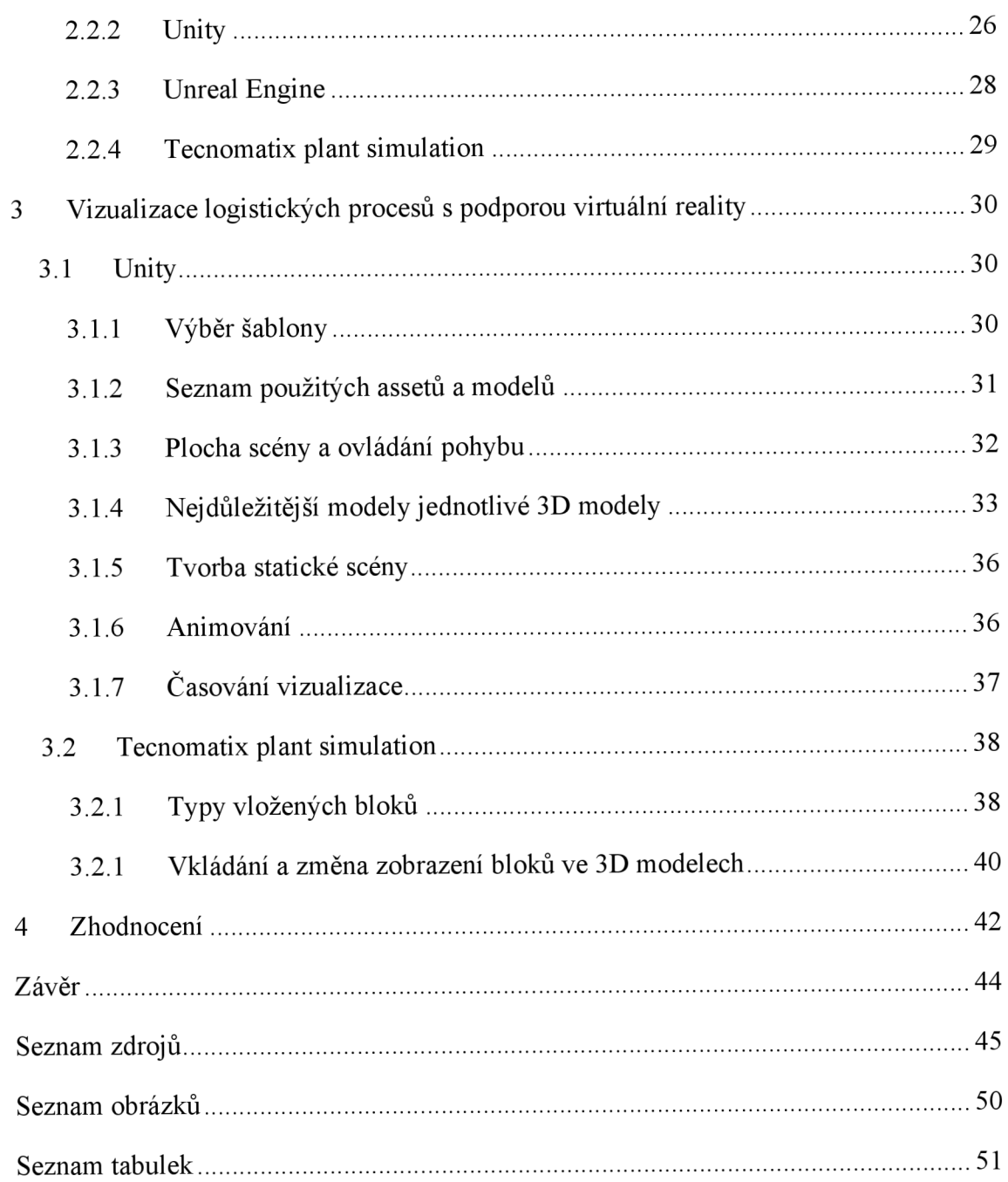

# **Úvod**

Jako téma, kterým se zabývám ve své bakalářské práci, jsem si zvolil "Možnosti vizualizace logistických procesů s podporou virtuální reality".

Jedná se o velice zajímavou a v posledních letech rychle se rozvíjející moderní technologii, která nalézá velké využití nejen v logistice, ale v podstatě ve všech oborech lidské činnosti. A jak její dosavadní vývoj a implementace i do běžného života ukazují, budeme se s virtuální realitou setkávat čím dál tím častěji, až se stane nedílnou součástí našich životů.

V teoretické části své bakalářské práce popisuji a vysvětluji pojmy týkající se virtuální reality a dále objasňuji široké možnosti jejího využití se zaměřením na vizualizaci logistických procesů a výhody plynoucí z jejího využívání. Dále se zabývám pojmy, které s využíváním vizualizace s pomocí virtuální reality souvisí, a to Industry 4.0, Digital twin, strojové učení. V neposlední řadě nesmím opomenout jí blízkou technologii rozšířené reality.

Ve druhé části bakalářské práce j sem provedl analýzu současného stavu v oblasti virtuální reality. Zde se zabývám konkrétními typy implementace virtuální reality. Blíže popisuji běžně dostupné řešení nejvýznamnějších výrobců hardware pro virtuální realitu na našem trhu. Také porovnávám nejen jejích technické parametry, ale i vizuální srovnání úrovně jejich grafického výstupu.

V praktické části této práce se zabývám tvorbou a srovnáním možností realizace vizualizace. V této části popisuji především dva programy, a to Tecnomatix plant simulation a Unity. Tecnomatix plant simulation slouží především k simulacím, ale lze z něj pořídit i výstup pro virtuální realitu. Unity je vývojářské prostředí pro tvorbu her a disponuje možností tvorby pro virtuální realitu. Díky jeho zpracování fyzikálních zákonů se využívá i pro profesionální simulace a jejich vizualizace.

V této části práce jsem provedl tvorbu vizualizace v programech Tecnomatix plant simulation a Unity. Poukázal jsem na rozdíly základní koncepce práce a možností grafického a funkčního výstupu těchto programů. V další části práce jsem zhodnotil, jaké možnosti vizualizace logistických procesů s podporou virtuální reality nám dávají programy Tecnomatix plant simulation a Unity.

Poslední patří závěru ve, kterém jsem učinil doporučení, pro které situace je vhodnější použít konkrétní softwarové řešení.

# **1 Virtuální realita teoretická východiska**

### **1.1 Co je to virtuální realita**

Pojem virtuální realita není jednoduché definovat. Velice dobře se to v roce 1984 povedlo Jaronu Lanierovi, který přišel s první definicí virtuální reality. Tu definoval jako "počítačem vytvořené interaktivní trojrozměrné prostřední, do něhož se člověk totálně ponoří." [1, s. 7]

Později virtuální realitu definoval Weiss se svými kolegy takto: "Virtuální realita se obvykle týká použití interaktivních simulací vytvořených pomocí počítačového hardwaru a softwaru, aby uživatelům poskytly příležitosti zapojit se do prostředí, které se zdá být podobné skutečným objektům a událostem." [2]

### **1.2 Stupně virtuální reality**

Virtuální realitu lze podle realističnosti a obtížnosti její konstrukce rozdělit na tři stupně.

1. Pasivní – v tomto stupni je uživatel v roli diváka. Může se dívat na filmy, poslouchat hudbu nebo absolvovat prohlídku ve formě předem definovaného pohybu po určené trase a rychlosti. Uživatel tudíž nemá možnost volného pohybu ani interakce s předměty ve virtuální realitě [3, s. 15]

2. Aktivní - hlavním rozdílem proti pasivnímu stupni má uživatel možnost jen pozorovat a poslouchat své okolí, je možnost zde řídit svůj pohyb. Může se volně pohybovat po okolí a prohlížet si předměty v něm umístěné. Stejně jako v pasivním stupni i zde chybí možnost interakce s předměty a provádění změn ve virtuální realitě. [4, s. 13]

3. Interaktivní – tento stupeň virtuální reality je nejpropracovanější a poskytuje nejintenzivnější prožitky. Umožňuje interakci s předměty a dává uživateli možnost měnit její prostředí. [4, s. 13]

#### **1.3 Možnosti využití virtuální reality**

Lidstvo dnes využívá virtuální realitu v mnoha oborech své činnosti. Z počátku to bylo převážně pro zábavu, ale časem se výrazně rozšířilo spektrum jejího využití. Velký přínos má při tvorbě produktů v konkurenčních oborech. Umožňuje úsporu času a finančních prostředků, když nám dává možnost si daný výtvor prohlédnout virtuálně dříve, než jej postavíme v reálném světě. To nám dává možnost rychlých a levných úprav a také pohodlné prezentace zákazníkům. [5]

Neméně důležité využití nachází virtuální realita v medicíně. Zde je využívána například při léčbě fóbií a posttraumatického syndromu. Při terapii je pacient je vystaven krizové situaci a má prostor se naučit se svým problémem vyrovnat. Virtuální prostředí mohou taktéž využívat lékaři pro simulování obtížných operací, čímž snižují nebezpečí pro pacienta.

Využití virtuální reality chrání zdraví a lidské životy nejen v medicíně, ale také v armádě. Vojáci mohou takto velice reálně, ale bezpečně, nacvičovat život ohrožující situace, a to jak vedení bojové činnosti, tak i záchranu života pod palbou.

V současné době se virtuální realita začíná prosazovat i ve všech vstupních vzdělávání. Studenti prostřednictvím virtuální reality dostávají nový způsob přijímání informací zábavnou formou. Může se jednat o různé virtuální prohlídky například vesmíru nebo podmořského světa. Vizualizace přispívá i k poznání těžko pochopitelných procesů třeba fyzikálních, chemických nebo biologických.

V neposlední řadě tato technologie získala velkou oblibu u široké veřejnosti prostřednictvím využití v zábavním průmyslu. Počítačové hry díky této technologii dostávají zcela nový rozměr.

[6]

#### **1.4 Virtuální realita v logistice**

Virtuální realita se dá v logistice využít jako silný moderní nástroj k tvorbě, plánování a prezentaci logistických procesů. Také nachází využití při implementaci nových pracovních postupů, když se zaměstnanci do těchto nových, a tudíž jím neznámých postupů, mohou zaškolovat virtuálně. Tímto způsobem je možno ušetřit nemalé finanční náklady za škody způsobené neznalostí a chybějícími dovednostmi. [43]

#### **1.4.1 Logistický proces**

Jedná se o skupinu logicky seřazených aktivit, které mají přesně určený vstup a výstup. Vstupní zdroje se během procesu přeměňují (transformují) na výstupní produkty. Transformace může mít podobu například fyzikálního nebo chemického procesu, přemísťování nebo zpracování informace. Výstupem tohoto procesu jsou výrobky, služby, případně jejich kombinace. [7, s. 5]

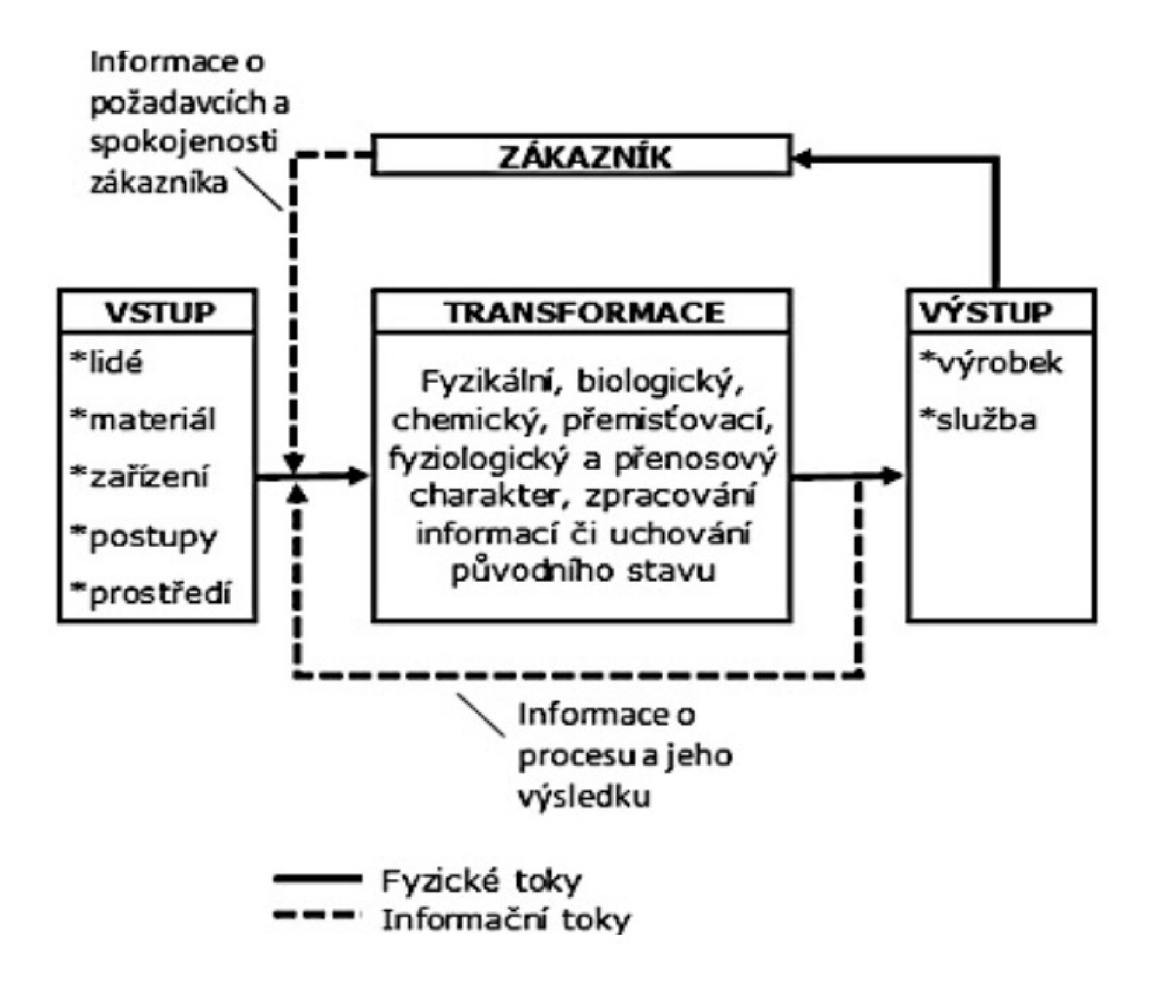

Obrázek 1.1 Logistický proces

Zdroj: [7]

## **1.4.1 Virtuální vizualizace logistických procesů**

Logistika je založená na plánování, efektivním využívání zdrojů, zpracování materiálů a řízení nákladů. Kapacita, místo, čas a rizika jsou jedny z nejdůležitějších prvků v tvorbě jakéhokoliv plánů. Jelikož jsou logistické procesy komplexní, bývají složité a není snadné je správně pochopit.

Proto využíváme vizualizaci logistických procesů ve virtuální realitě. Ta dává uživateli možnost lépe pochopit tyto procesy a správně je zavádět do praxe. Také společně se simulacemi pomáhá šetřit nemalé finanční prostředky při vytváření nových a optimalizaci stávajících procesů

Tyto vizualizace dávají možnost velmi působivých prezentací zákazníkovi, který může proces nejen prohléhnout, ale v závislosti na úrovni zpracování do procesu i zasáhnout. To tomuto nástroji dává mnohem větší sílu, než má i velice dobře připravená obyčejná prezentace promítaná na zeď.

Výhody vizualizace ve virtuální realitě:

- Úspora nákladů;
- vizualizace časové osy;
- bezpečné řešení krizových situací;
- opakovatelnost;
- dynamika;
- komplexní řešení;
- nadhled;
- zapojení náhodných situací.

 $[8]$ 

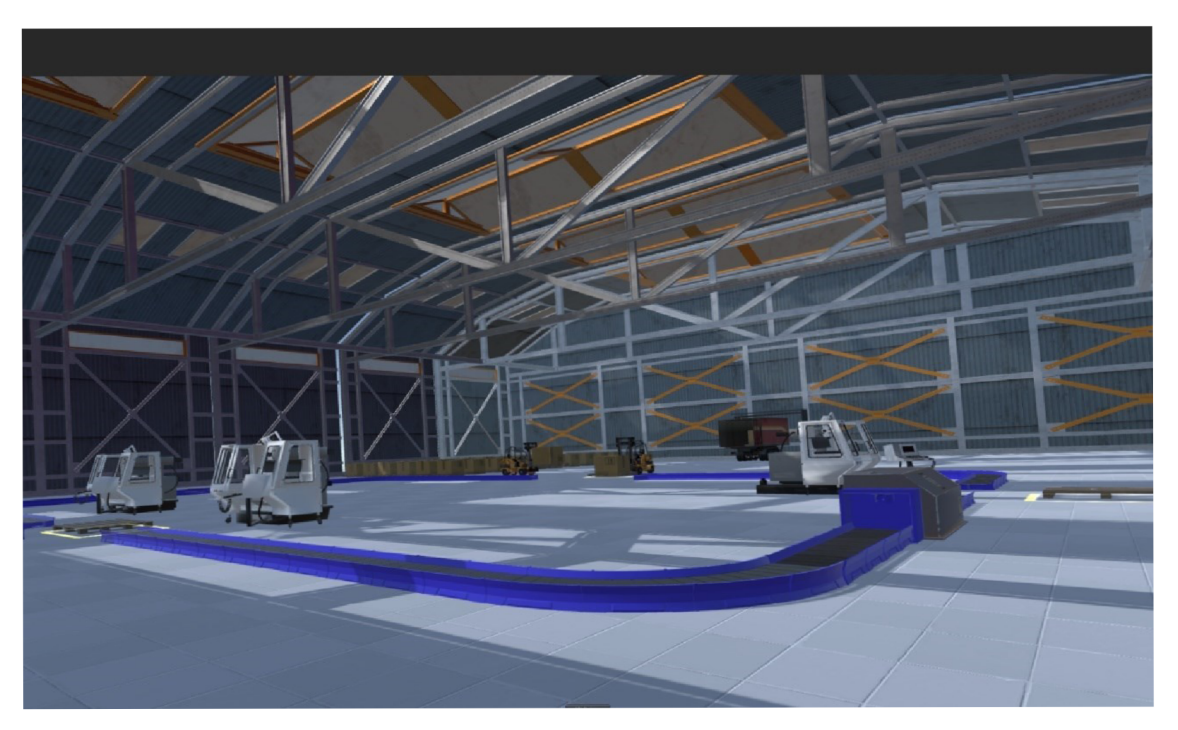

Obrázek 1.2 logistický proces ve virtuální realitě Zdroj: [vlastní]

#### **1.5 Industry 4.0**

Industry 4.0, neboli čtvrtá průmyslová revoluce, možná spíše evoluce. Industry 4.0 na rozdíl od jejích tří předchůdkyň nebyla iniciována rozvojem mechanických strojů, ale potřebou jejich vzájemné komunikace. [9, s. 8] Industry 4.0 staví na základech třetí průmyslové revoluce, na jejím zavedení výpočetní techniky a počátku automatizace do průmyslu. Tyto technologie rozšiřuje a propojuje. Nově přináší inteligentní autonomní systémy, strojové učení, internet věcí, propojení fyzikálních a kybernetických systémů a mnohé další inovace. Díky těmto inovacím se továrny mohou stát plně autonomními, tudíž již nebudou potřebovat ke svému provozu lidi. Díky propojení strojů a sdílení velkých objemů informací mezi nimi mohou být mnohem efektivnější a ekologičtější.

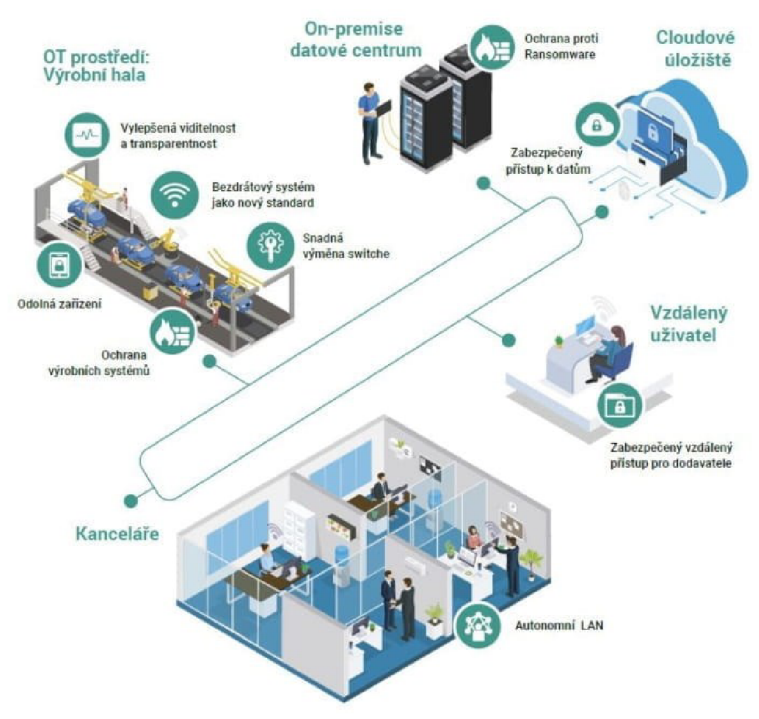

Obrázek 1.3 Schéma Industry 4.0

Zdroj: [10]

#### **1.5.1 Big Data**

Pojem Big Data je poměrně nový a do dnešní doby neexistuje zcela správná a ustálená definice. Zřejmě nej rozšířenější definicí je ta od firmy Gartner *"Big data jsou informačními aktivy o velkém objemu, velké proměnlivosti a/nebo velké různorodosti, která vyžadují nákladově efektivní inovativní formy zpracování k usnadňování*  *rozhodovacího procesu, objevnému vhledu (do problematiky) a procesní optimalizaci. "*  [15, s. 13] Evropský parlament popisuje Big Data jako obrovské a složité datové sady, které ke svému zpracování potřebují nejnovější technologická řešení, jakým je na příklad umělá inteligence. [16] Základní vlastnosti Big Dat velmi dobře vystihuje model 3V, kde každé V zatupuje jednu za tří základních vlastností Big Dat. První V je volume (velikost), druhé V znamená velocity (rychlost) a poslední V zastupuje variety (rozmanitost). [17] Následujícím grafem bych chtěl poukázat na to, že tyto vlastnosti se navzájem prolínají.

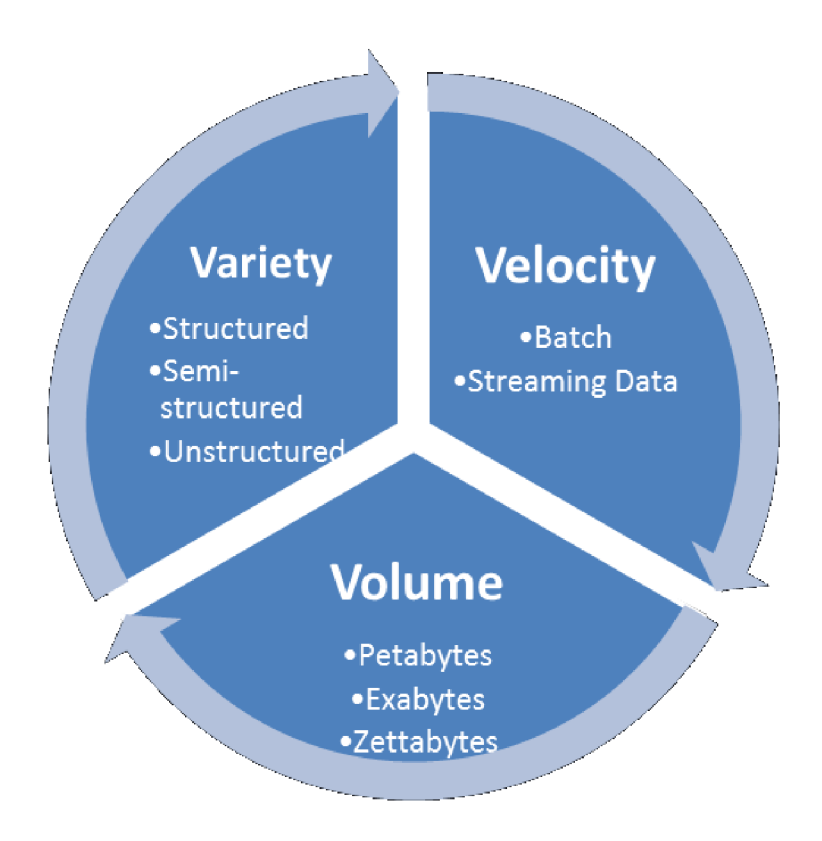

Obrázek 1.3 V charakteristika Zdroj: [18]

Jak z grafu vyplývá, objem dat je enormní. Celkově se pohybuje až zettabitech což je  $10^{21}$ bitu, proto data nemohou být uložená jen na jednom serveru a úložiště musí být decentralizováno. [18, s. 23] S tak velkým objemem také souvisí vysoká rychlost, kterou jsou data generována. [18, s. 5] Proto máme širokou škálu zdrojů těchto dat:

- Elektronické dokumety;
- zdigitalizované dokumenty;
- sociální sítě;
- média:
- data ze senzorů;
- internetové stránky;
- síťová uložiště.

[15, s. 16, 17]

#### **1.5.2 Internet věcí**

Termín internet věcí pochází z konce minulého tisíciletí, a to z roku 1999, kdy tento termín poprvé použil Kevin Ashton ve své prezentaci. [20, s. 3] U tohoto pojmu, podobně jako u pojmu Big Data, neexistuje jediná všeobecná definice. Jedna z povedených definic je od Tarkomy a Katasonova, kteří definovali internet věcí (internet of things) jako *"globální síť a infrastrukturu služeb s variabilní hustotou a konektivitou se samočinnou konfigurací na základě standardních a interoperabilních protokolů a formátů které se sestávají z heterogenní věci, které mají identity, fyzické a virtuální atributy a jsou bezproblémově a bezpečně integrován do internetu."* [19, s. 2]

Do internetu věcí můžeme zahrnou jakékoliv fyzické zařízení, které je připojeno k internetu a disponuje síťovou adresou. [20, s. 4]

Internet věcí nachází také využití v logistice, a to převážně monitorování pohybu zboží a optimalizaci logistický procesů. [21, s. 30]

#### **1.6 Digitální dvojčata**

Digital twin (digitální dvojče) je virtuální kopie, která přesně napodobuje svůj fyzický originál. Děje se tak nejen v oblasti fyzických rozměrů, ale jsou do něj implementována nasbíraná data o výkonech, energetických vstupech a výstupech, podmínkách okolního prostředí a další data související s jeho provozem. [11]

#### **1.6.1** Typy **digitálních dvojčat**

Digitální dvojčata se dají rozdělit na čtyři typy podle úrovně svého rozsahu.

- 1. Dvojče součásti / částí Je elementární jednotka zastupující jeden konkrétní základní komponent.
- 2. Aktivní dvojčata Tvoří je dvě a více částí dvojčat, u nichž můžeme studovat jejich interakce. Přitom se sbírají užitečná data z jejich provozu a dále se vyhodnocují.
- 3. Dvojče systému nebo jednotky Představuje další stupeň digitálního dvojčete, který zahrnuje interakce ucelených výrobních jednotek nebo systémů.
- 4. Procesní dvojče Je poslední a nejvyšší stupeň digitálního dvojčete. Tento stupeň zahrnuje všechny systémy a výrobní jednotky, které vzájemně spolupracují jako celek a vzájemně se ovlivňují. Jejich studium nám pomáhá tyto procesy optimalizovat, zvyšovat jejich efektivitu a určit přesně časová schémata. [11]

#### **1.6.2 Digitální dvojčata v logistice**

Digitální dvojčata hlavně na procesní úrovni používáme v logistice jako efektivní nástroj k analýze a zpracování dat. Zpracované výstupy analýzy nám pomáhají s optimalizací a plánování různých logistických procesů, jako jsou například:

1. Materiálové toky - Díky získaným informacím z provozu digitálního dvojčete můžeme hledat co nej lepší uspořádání výrobních prostředků, abychom zajistili co nejplynulejší tok materiálů výrobním procesem a omezili úzká místa. [12]

2. Nastavení výrobních strojů - Digitální dvojče nám také může pomoci přesně určit požadavky na to, jaké stroje zařadit do výrobního procesu, jak je co nejefektivněji nastavit, aby byla zajištěna nejvyšší efektivita práce, a také určit pauzy pro servisní úkony, aby byla dosažena co nejdelší životnost stroje. [13]

3. Skladování - v procesu skladování mají data získaná z digitální dvojčata důležitou roli v určení optimálních skladovacích kapacit, prostředí ve skladu, použitých technologií a jejich rozmístění. [12]

#### **1.7 Rozšířená realita**

Rozšířená realita na rozdíl od virtuální reality bere v úvahu reálné prostředí. Tato technologie kombinuje virtuální a reálné objekty a zajišťuje jejich vzájemnou interakci v reálném čase. Rozšířená realita potřebuje ke svému fungování kameru, která snímá pohyb uživatele a průhledné brýle pro projekci virtuálních objektů a jejich prolnutí do reálného světa. [14]

#### **1.7.1 Využití v logistice**

Využití rozšířená reality v logistice se přímo nabízí v mnoha jejich odvětvích. Nejvíce tam kde pracovník potřebuje pracovat s aktuálními daty a nemůže být v komfortních podmínkách například v klidné kanceláři, či ještě v obtížnějších situacích kdy k těmto datům nemá přístup ze své aktuální pozice. Takové odvětví jsou například sklady, kde tato technologie velice usnadní orientaci a hledání ve skladu. Pracovník skladu má navíc neustálý přehled o počtu skladovaného materiálu. Hlučné a špinavé prostředí továren je také ideální pro zavedení této technologie. Pracovníkovi se při plnění přidělené práce mohou zobrazovat ideální pracovní postupy, fyzické parametry předmětu jeho práce a v neposlední řadě může usnadnit komunikaci mezi pracovníky zařazené v pracovním procesu a zlepšit materiálové toky v podniku. [14]

# **2 Analýza současného stavu v oblasti virtuální reality**

Virtuální realita se v poslední době těší velké oblibě u široké veřejnosti, a to zejména u milovníků počítačových her. Díky relativně dobré cenové dostupnosti a čím dál tím většímu portfoliu nabízených her se čím dál víc rozšiřuje mezi uživatele. Z mé vlastní zkušenosti mohu potvrdit, že se jedná o nevšední zážitky. Tyto hry umí hráče zcela v táhnou do děje a oprostit od reálného světa na dlouhou řadu hodin.

# **2.1 Hardware pro virtuální realitu**

Cílem virtuální reality je oklamání našeho mozku a vytvoření iluze, že se nacházíme na jiném místě. Tato iluze je vytvářená za pomoci kombinace různých technologií, především stereoskopických displejů, hardwaru pro sledování pohybu, počítačové nebo mobilní platformy. [22, s. 3]

#### **2.1.1 Stereoskopické displeje**

Základním nástrojem pro vytvoření iluze virtuálního světa jsou stereoskopické displeje umístěné v helmě neboli náhlavním setu. Tyto displeje vytvářejí vizuální iluzi virtuální reality tím, že produkují obraz pro každé oko zvlášť. Protože máme oči v hlavě usazeny mírně od sebe, vzniká vizuální klam zvaný paralaxa. Tímto klamem se vytváří iluze hloubky obrazu. Ke zdokonalení tohoto klamu mají displeje tvar sudu, aby napodobily sférický tvar oka, jak ukazuje obrázek 6. [22, s. 9, 10, 11]

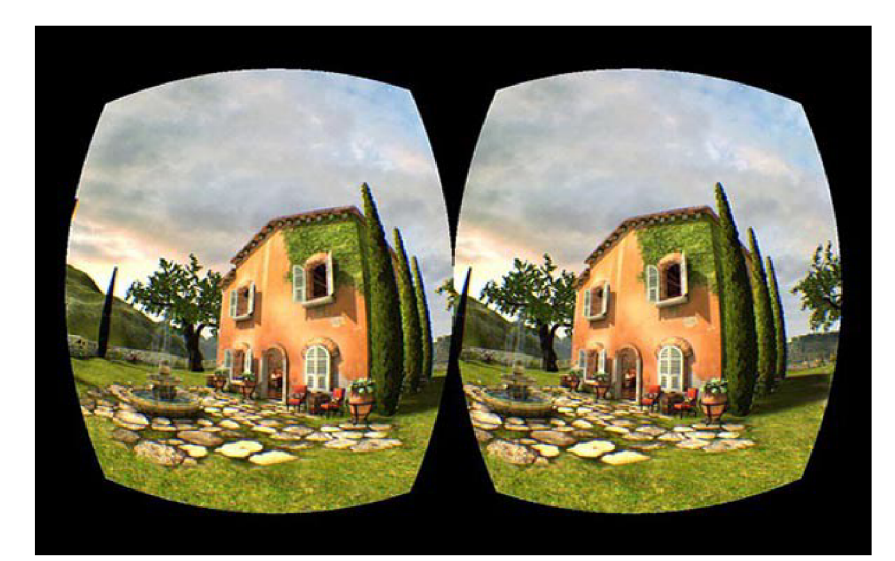

Obrázek 2.1 Zobrazení VR brýlí Zdroj: [22]

Pro plynulý zážitek z virtuální reality musí náhlavní set zobrazovat minimálně 60 snímků za sekundu, ale ideální obnovovací frekvence je 120 snímků za sekundu. Dále je náhlavní set vybaven senzorem pro snímání pohybu. [22, s. 11]

#### **2.1.2 Hardware pro snímání pohybu**

Druhým nástrojem pro věrohodnost virtuální reality je snímání pohybu uživatele a převedení do virtuálního světa. [22, s. 11] Existují dvě základní metody pro snímání pohybu, a to externí snímání polohy nebo interní snímání polohy z náhlavního setu. Externí snímání probíhá v ohraničeném prostoru za pomoci dvou a více senzorů. Externí metodu snímání můžeme nalézt u výrobků od firem HTC a Valve. Interní snímání obstarávají kamery umístěné v náhlavním setu a je méně přesné. Technologii snímání pomocí kamer používá například Oculus. [23] Na obrázcích jsou zobrazeny oba systémy snímání pohybu.

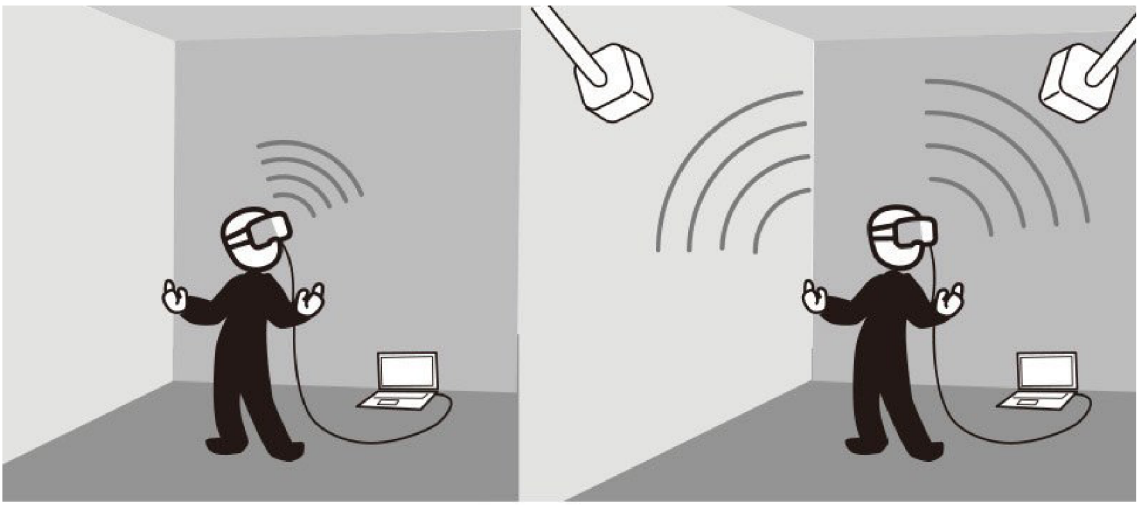

Inside-Out Tracking Outside-ln Tracking

Obrázek 2.2 Vnitřní a vnější trasovámí Zdroj: [24]

Pro přesvědčivou iluzi je potřeba snímat nejen pohyb uživatele jako celku, ale také pohyby jeho končetin (hlavně rukou), kterými ovládá virtuální svět. Pohyby se sledují pomocí ovladačů umístěných na rukou. Tyto ovladače nejen vytvářejí pohyb, ale také slouží k interakcím s předměty ve virtuální realitě. Na obrázcích jsou zobrazeny oba systémy snímání pohybu. [22, s. 12]

#### **2.1.3 Počítačové a mobilní platformy.**

Poslední, ale neméně důležité, jsou výpočetní platformy, které zpracovávají data a zajišťují chod programů pro virtuální realitu. Díky vysokým nárokům na výkon počítače, a nejvíce zejména na procesor a grafickou kartu, je provozování virtuální reality velice finančně náročné. [22, s. 13] To platí například pro zařízení jako jsou Valve Index, HTC VIVE Pro, HTC VIVE Cosmos, HP Reverb a Oculus Rift. Existují i sety pro virtuální realitu, které se nepotřebují připojovat k počítači a mají všechen výpočetní výkon integrovaný v head setu. Nejznámějšími zástupci těchto setů jsou Oculus Quest a THC VIVE Focus. [25]

#### **2.1.4 Srovnání setů pro virtuální realitu**

Jelikož se aktuálně virtuální realita těší velké oblibě, rozhodl jsem se v této podkapitole věnovat srovnání technických parametrů, minimálních hardwarových nároků, vizuálnímu podání obrazu a vzhledů nejběžnějších brýlí (Valve Index, HTC Vive pro, HTC Vive pro2, HTC Vive Focus, HP Reverb VR3000 G2, Oculus Quest 2 (256 GB)) pro virtuální realitu. Porovnání nalezneme v následujících tabulkách.

| <b>Název</b>                                                                   | Způsob<br>snímání<br>pohybu | Určeno<br>pro<br>připojen<br>í k    | Připojení<br>pomocí                        | Maximáln<br>í rozlišení<br>obě<br>pro<br>oči | Obnovo<br>vací<br>frekvenc<br>e | Orientačn<br>í<br>cena<br>v roce<br>2022<br>$\mathbf{V}$<br>Kč,- |
|--------------------------------------------------------------------------------|-----------------------------|-------------------------------------|--------------------------------------------|----------------------------------------------|---------------------------------|------------------------------------------------------------------|
| <b>Valve</b><br><b>Index</b>                                                   | externí                     | PC                                  | 3.0,<br><b>USB</b><br>DisplayPo<br>rt 1.2  | <b>QHD 2880</b><br>$\times$ 1600 px          | 120<br>90,<br>144<br>až<br>Hz   | 28 054,-<br>(převeden<br>o ze $\epsilon$ )                       |
| <b>HTC</b><br>Vive pro                                                         | externí                     | PC                                  | Bluetooth<br>$/$ USB-C                     | QHD 2880<br>$\times$ 1600 px                 | 90 Hz                           | 30 190,-                                                         |
| <b>HTC</b><br>Vive pro2                                                        | externí                     | PC                                  | Bluetooth<br>$/USB-C$ ,<br>DisplayPo<br>rt | 4K 4896 ×<br>2448 px                         | 120 Hz                          | 33 690,-                                                         |
| <b>HTC</b><br><b>Vive</b><br><b>Focus</b><br><b>Business</b><br><b>Edition</b> | interní                     | Samostat<br>ně<br>fungující<br>/PC  | Bluetooth /<br>$Wi-Fi,$<br>USB-C           | 4K 4896 ×<br>2448 px                         | 90 Hz                           | 37 590,-                                                         |
| HP<br><b>Reverb</b><br><b>VR3000</b><br>G <sub>2</sub>                         | externí                     | PC                                  | USB-C,<br>DisplayPo<br>rt                  | 4K 4320 ×<br>2160 px                         | 90 Hz                           | 18 990,-                                                         |
| <b>Oculus</b><br>Quest<br>$\mathbf{2}$<br>$(256 \text{ GB})$                   | interní                     | Samostat<br>ně<br>fungující<br>/ PC | Bluetooth,<br>Wi-Fi<br>USB-C               | 4K 3664 $\times$<br>1920 px                  | 90 Hz                           | 15 990,-                                                         |

Tabulka 2.1 Srovnání technických parametrů VR setů

Zdroj: [26], [27], [28], [29], [30], [31]

| <b>Název</b>              | Minimální požadavky na hardware                             |
|---------------------------|-------------------------------------------------------------|
| <b>Valve Index</b>        | Procesor: Dual Core with Hyper-Threading                    |
|                           | Operační paměť: 8 GB RAM                                    |
|                           | GPU:NVIDIA GeForce GTX 970, AMD RX480                       |
|                           | Připojení: Širokopásmové připojení k internetu              |
|                           | Připojení: Available DisplayPort 1.2 and USB 2.0 [32]       |
| <b>HTC Vive pro</b>       | Procesor: Intel Core i5-4590 / AMD FX 8350                  |
|                           | Operační paměť: 4 GB RAM                                    |
|                           | GPU: NVIDIA GeForce GTX 970, AMD Radeon R9 290              |
|                           | Připojení: Available DisplayPort 1.2 and USB 2.0 [33]       |
| <b>HTC Vive pro2</b>      | Procesor: Intel Core i5-4590 / AMD Ryzen 1500               |
|                           | GPU: NVIDIA GeForce GTX 1060 / AMD Radeon RX 480            |
|                           | Operační paměť: 8 GB RAM                                    |
|                           | Připojení: Available DisplayPort 1.3, USB 3.0 [34]          |
| <b>HTC</b><br><b>Vive</b> | Funguje samostatně minimální požadavky, se neřeší           |
| <b>Focus</b>              |                                                             |
| HP<br><b>Reverb</b>       | Procesor: Intel Core i5, i7, Intel Xeon E3-1240 v5,         |
| <b>VR3000 G2</b>          | AMD Ryzen 5                                                 |
|                           | Operační paměť: 8 GB RAM                                    |
|                           | GPU: NVIDIA Quadro P3200, NVIDIA Quadro P4000, NVIDIA       |
|                           | Quadro P4200, and NVIDIA Quadro P5000, NVIDIA Quadro RTX    |
|                           | 3000, AMD Radeon Pro WX 7100, NVIDIA GeForce GTX 1060,      |
|                           | NVIDIA GeForce GTX 1660, NVIDIA GeForce GTX 1660 Ti, and    |
|                           | NVIDIA GeForce GTX 1070, NVIDIA GeForce RTX 2060, AMD       |
|                           | Radeon RX 580, AMD Radeon RX 5500XT, AMD Radeon RX          |
|                           | 590, AMD Radeon RX 5600 XT, AMD Radeon RX Vega, and         |
|                           | AMD Radeon RX Vega                                          |
|                           | Připojení: Available DisplayPort 1.2 and USB 3.0 typ-C [35] |
| <b>Oculus Quest 2</b>     | Funguje samostatně minimální požadavky, se neřeší           |
| $(256$ GB)                |                                                             |

Tabulka 2.2 Srovnání minimálních hardwarových požadavků VR setů

| Date of Creation: 2020-09-28               | VR Headset Comparison (version 2.0)<br>Source of images: https://www.youtube.com/c/Tyrielwood/<br>nages are not perfect! Flease enjoy but do not use to make scienti<br>Oculus Quest 2 image quality may change in the future with further development of Oculus Link<br>HP Reverb G2 images not based on final hardware, production hardware quality may differ | <b>HTC Vive</b><br>2016<br>1080 x 1200                                                                                                    | <b>LIBRARY</b>                                | 8 N 8 .<br>$\sim$ | RESOURCE EXTRACTION 9/TE (HAZAR<br>RESOURCE EXTRACTION BTE (HOH)<br>GRIGURDE EXTRACTION SITE (HAZAR<br>RESOURCE EXTRACTION SITE BALLAR<br>RESOURCE EXTRACTION SITE (HICH)<br><b>ARRIVAL &amp; ALL</b> |                                                                                                    |
|--------------------------------------------|----------------------------------------------------------------------------------------------------|----------------------------------------------------------------------------------------------------|-----------------------------------------------|-------------------|----------------------------------------------------------------------------------------------------|----------------------------------------------------------------------------------------------------|
| <b>Oculus Rift</b><br>2016<br>1080 x 1200  | <b>IBRARY</b>                                                                                                    | AVAILABLE EXTRACTION SITE PM<br><b><i>EROURCE EXTRACTION BITE INNZAI</i></b><br><b>RESOURCE EXTRACTION BITE (NEWS)</b><br><b>ISOURCE EXTRACTION BITE  HOME</b><br><b><i>ESQUACE EXTRACTION SITE [HAZA</i></b><br>FE15574 5 A | <b>HTC Vive Pro</b><br>2018<br>1440 x 1600    |                   | <b>BNB</b>                                                                                                    | <b><i>RESOURCE EXTRACTION SITE [MA</i></b><br><b><i>REBOURCE EXTRACTION SITE [HIGH</i></b><br>LTT 15574 S.A. 49<br><b><i>SCHANNERT CODERVATORY</i></b><br>MARCONI BURYEY<br><b><i><u>RESERVED BY AN INCHINESE STEP</u></i></b>        |
| Oculus Rift S<br>2019<br>1280 x 1440       | <b>IBRARY</b><br>17 B.E. 13                                                                                                    | NOURCE EXTRACTION STIET<br><b>RESOURCE EXTRACTION SITE (HIGH</b><br>RESOURCE EXTRACTION BITE INAZA<br>CONFLICT ZONE (LOW INTENSITY)<br>LTT 15574 6 A<br><b>KOHNHOFF OBBERVATORY</b>                                          | <b>HTC Vive Cosmos</b><br>2019<br>1440 x 1700 |                   |                                                                                                    | <b>ESQURCE EXTRACTION</b><br><b>RESOURCE EXTRACTION SITE</b><br><b>RESOURCE EXTRACTION SITE</b><br><b>REBOURCE EXTRACTION SITE</b><br>RESOURCE EXTRACTION SITE                                                                        |
| <b>Oculus Quest</b><br>2019<br>1440 x 1600 | <b>RRAPY</b>                                                                                                    | <b>ESOURCE EXTRACTION SITE IN</b><br><b>RESOURCE EXTRACTION SITE (HK</b><br>RESOURCE EXTRACTION SITE  HAZ<br>RESOURCE EXTRACTION SITE IN<br><b>RESOURCE EXTRACTION SITE (HAL</b><br>RESOURCE EXTRACTION SITE   HAL           | Valve Index<br>2019<br>1440 x 1600            |                   | 15 <b>B.I.15</b>                                                                                                    | <b>RESOURCE EXTRACTION SITE [H</b><br><b><i>RESOURCE EXTRACTION SITE [HAZ</i></b><br><b>NESQUAGE EXTRACTION SITE [HA</b><br><b>RESOURCE EXTRACTION BITE!</b><br><b>HESOURCE EXTRACTION SITE IN</b><br><b>HERCURCE EXTRACTION SITE</b> |
| Oculus Quest 2<br>2020<br>1832 x 1920      | 17 TM 17                                                                                                    | <b>ESQUACE EXTENCTION</b><br><b>ESOURCE EXTRACTION SITE IN</b><br><b>ESOURCE EXTRACTION SITE</b><br><b>JOTHER DUGA X20-38N</b><br>OBO-1 05MF46L<br><b>ESQUACE EXTRAGINING</b>                                                | HP Reverb G2<br>2020<br>2160 x 2160           |                   | 55.0                                                                                                    | <b>OURCE EXTRACTION SITE (HAZ</b><br>SOURCE EXTRACTION SITE [HIGH]<br><b>JOURGE EXTRACTION SITE IHAZ</b><br><b>RO DAWN GBV-4BX</b><br><b>0B0-1 Q5M-462</b><br>VND INC XHW-BTN                                                         |

Obrázek 2.3 Srovnání kvality obrazu VR setů

Zdroj: [36]

Tabulka 2.3 Vizuální srovnání VR setů

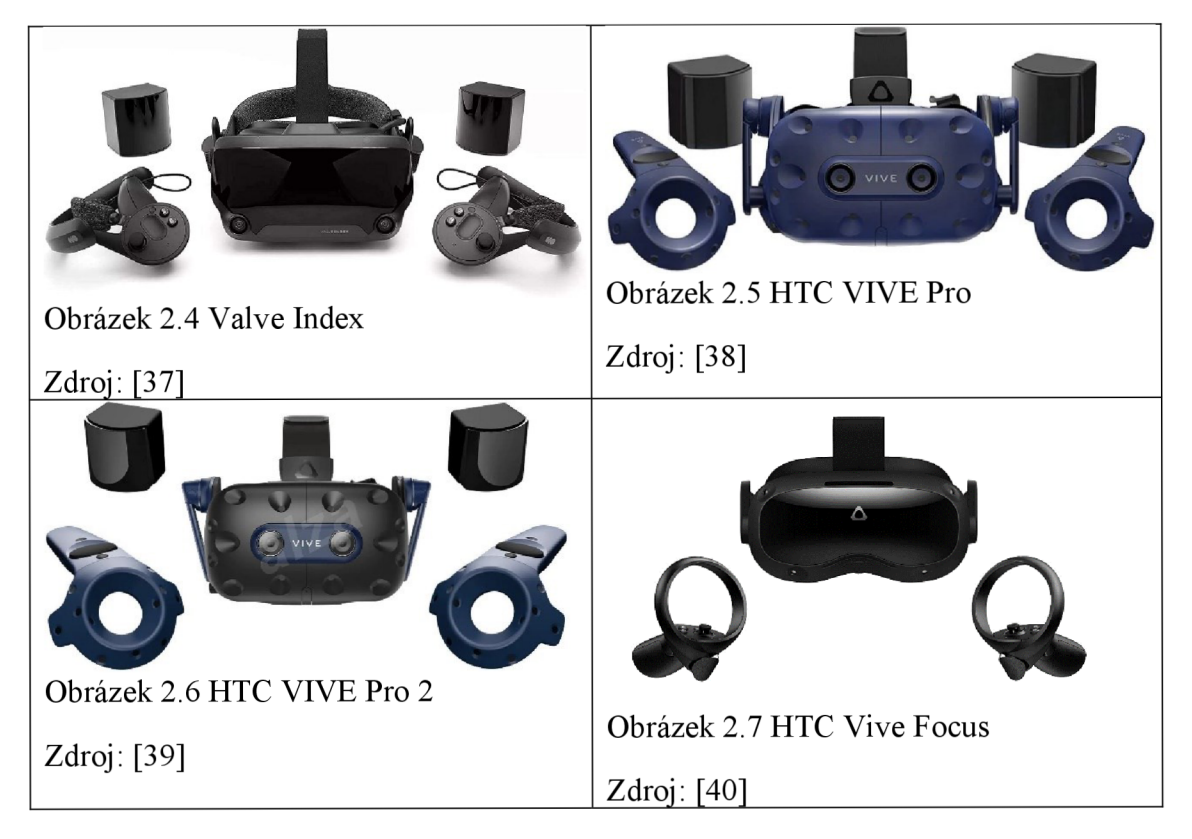

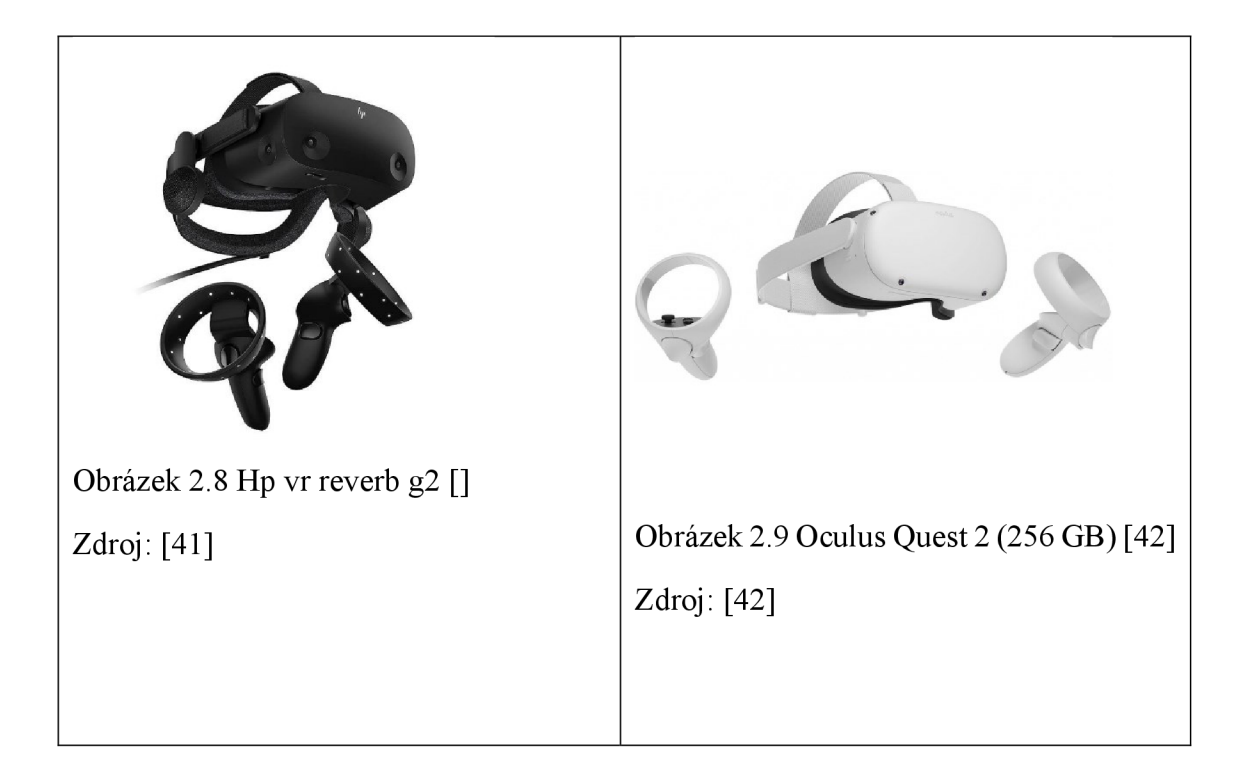

### **2.2 Sotwarové možnosti**

#### **2.2.1 Blender 3D**

Je open - source program postavený na programovacím jazyku Pythone a je primárně určený k vytváření 3D počítačové grafiky. Jeho velkou výhodou je volná šiřitelnost, bezplatnost a široká uživatelská základna, která díky jeho volně šiřitelnému zdrojovému kódu výrazně přispívá k vývoji a tvorbě jeho doplňků. Tento program má velice široké uplatnění, protože kromě 3D modelací zvládá renderovat různé druhy materiálů. Obsahuje i herní engine, což z něj spolu s tím, že je zdarma, dělá silný a oblíbený nástroj pro tvorbu her. Tento program je volně dostupný ze stránek [www.blender.org.](http://www.blender.org) [45]

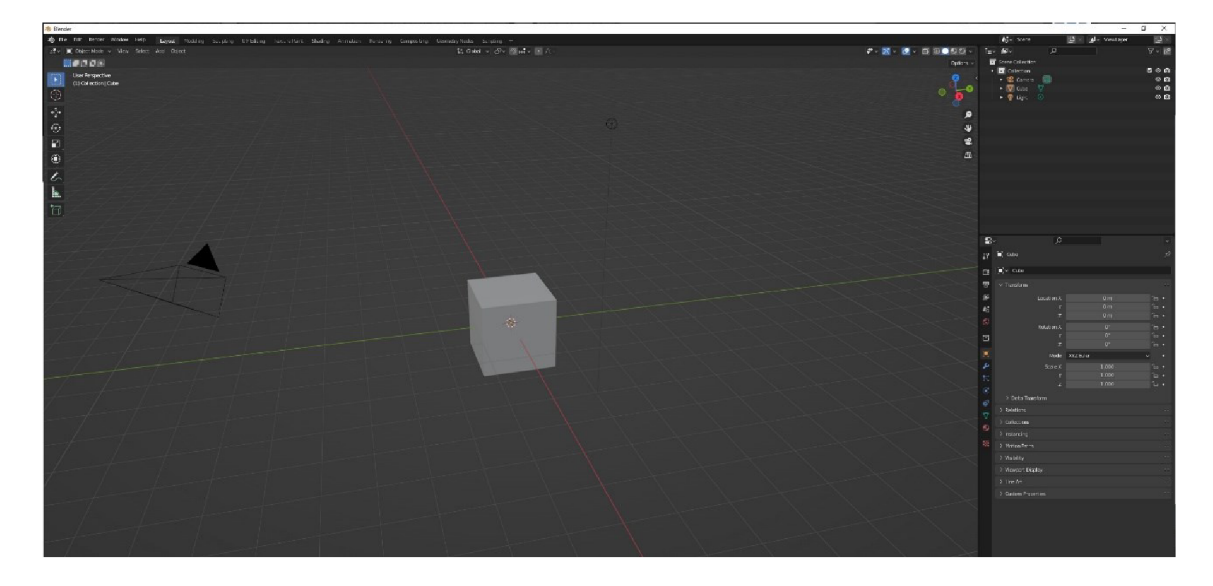

Obrázek 2.10 Prostředí Blenderu Zdroj: [vlastní]

#### **2.2.2 Unity**

Unity je herní engine určený pro tvorbu a vývoj her od společnosti Unity Technologies. Jedná se o multiplatformový software, který umožňuje tvorbu her mimo jiné i pro tyto platformy:

- Windows,
- macOS,
- Linux,
- PlayStation,
- Xbox,
- Oculus Rift.

V tomto programu lze vytvářet hry ve 2D, 3D, virtuální realitě. Přestože je engine vytvořený v jazyku C++, podporuje vytváření skriptů v jazyku C#. Okolo Unity existuje velká skupina jeho příznivců, kteří přispívají svou tvorbou do jeho obchodu Unity Asset Store. Tam lze získat velké množství assetů neboli doplňků. Mnohé assety jsou v obchodě zdarma. Obsah assetů je různý, ale v převážné většině jde o 3D modely, materiály a skripty. Některé assety obsahají i různé nadstavby. Například pro starší verze byl velmi cenným Bolt, který vydala Unity Technologies. Tento asset obsahoval nástavbu pro vizuální tvorbu skriptů. Dnes je již tento editor přímo obsažen v jádru Unity. Tento herní engine se pro své zpracování fyzikálních jevů, animace a využívání skriptů na modely používá i v průmyslových odvětvích i simulacím a vizualizacím. [46]

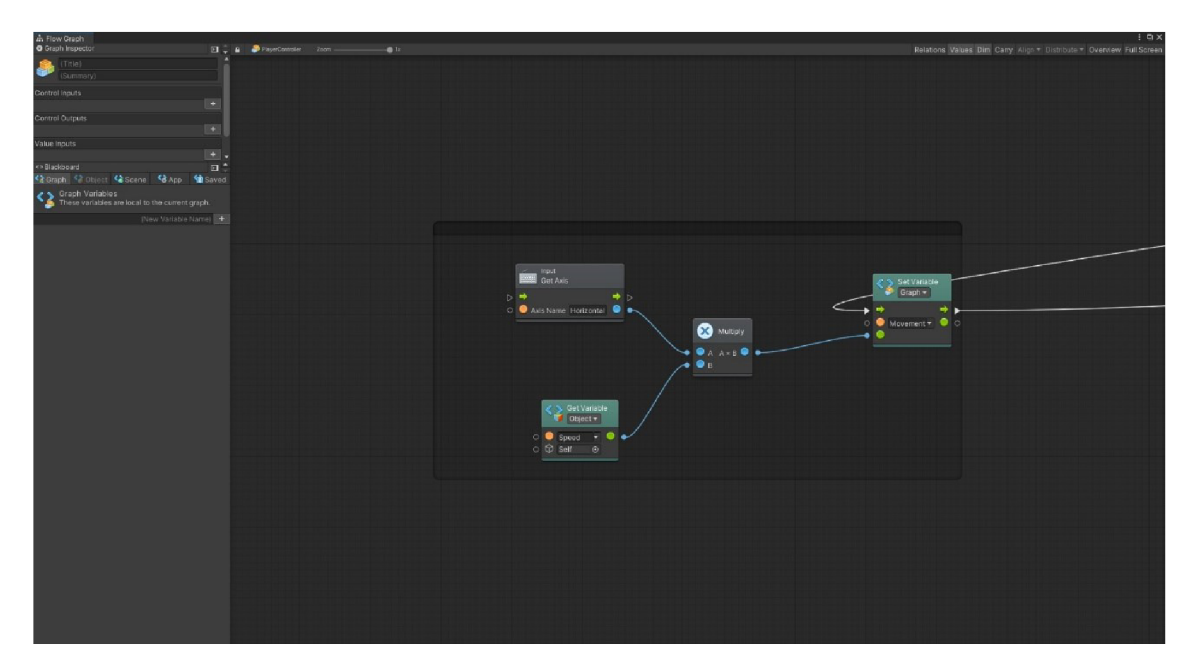

Obrázek 2.11 Editor vizuálních skriptů Zdroj: [vlastní]

#### **2.2.3** Unreal Engine

Je to herní engine velice podobný předešlému Unity a také jeho nej větší a o sedm let starší konkurent na poli tvorby her. Unreal Engine vytvořila společnost Epic v roce 1998 pro hru Unreal. Tento herní engine také podporuje velkou řadu platforem. Je postavený na jazyku C++ a na rozdíl od unity v tomto jazyku, se vytváří herní skripty. Také obsahuje obchod, kde je možné pořídit si různé doplňky a pomůcky pro práci v tomto engine. V posledním vydání Unreal Engine 5 se jeho vývojářům podařilo posunout úroveň grafického zpracování her o třídu výš oproti svým konkurentům. Využití nalézá nejen v herním světě, ale proniká též do průmyslu. [47] Pro lepší představu, kde všude se můžeme s Unreal enginem setkat uvádím pár herních titulů:

- Fortnite,
- Hellblade: Senua's Sacrifice,
- Star Wars Jedi: Fallen Order,
- Robo Recall,
- Borderlands 3,
- Final Fantasy 7 Remake,
- Ark: Survival Evolved.

#### [48]

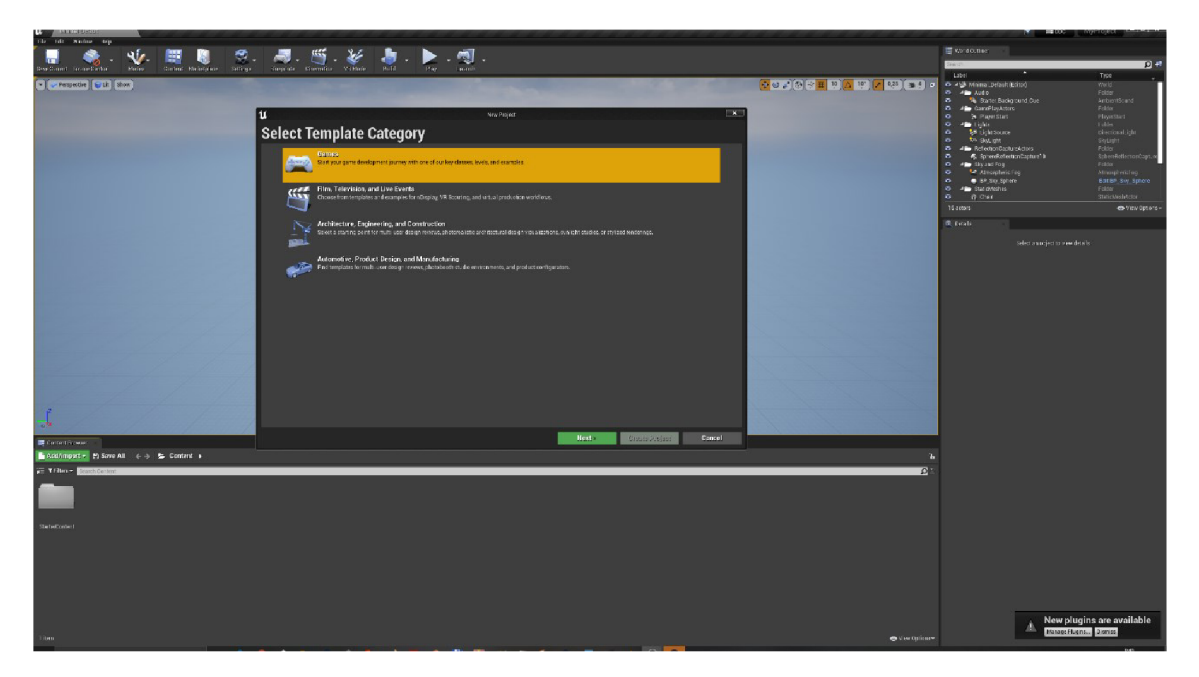

Obrázek 2.12 Prostředí Unreal Engine

Zdroj: [vlastní]

#### **2.2.4 Tecnomatix plant simulation**

Tecnomatix plant simulation je simulační sofware od firmy Siemens. Tento software se používá pro tvorbu hierarchicky strukturovaných simulací různých logistických a výrobních procesů. Je výborným prostředkem pro hledání úzkých míst v logistickém procesu a jeho následných optimalizací. Simulace se zobrazuje v 2D nebo 3D prostředí a při použití speciálního pluginu lze simulaci přemostit do virtuální reality. Hlavní výstupy tohoto programu jsou statistky a grafy, které se dále používají pro dynamické analýzy.

![](_page_30_Figure_2.jpeg)

Obrázek 2.13 Prostředí Tecnomatix plant simulation

Zdroj: [vlastní]

# **3 Vizualizace logistických procesů s podporou virtuální reality**

Ve své práci se zabývám vizualizací logistického procesu s podporou virtuální reality. Pro tento účel jsem vytvořil malý fiktivní výrobní proces, na kterém ukáži proces tvorby a demonstruji možnosti programů Tecnomatix Plant Simulation a Unity. Výsledkem těchto vizualizací budou snímky obrazovky mých procesů.

#### **3.1 Unity**

Od počátku práce s Unity je potřeba si uvědomit, že tento program není primárně určený pro tvorbu vizualizací logistických procesů ve virtuální realitě, ale jde o vývojovou platforma pro tvorbu her. Díky jejím možnostem a výbornému zpracování fyziky, umělé inteligenci a pokročilé tvorbě animací ji lze využít pro tvorbu simulací a jejich vizualizací. V Unity lze vizualizací vytvořit mnoha způsoby. Abych ukázal odlišný způsob tvorby vizualizace, rozhodl jsem sejít cestou animací.

#### **3.1.1 Výběr šablony**

Unity obsahuje různé šablony, které umožňují práci v různých prostředích například 2D a 3D prostředí, platformu pro mobilní aplikace, Ar pro rozšířenou realitu, VR pro virtuální realitu. Protože vytvářím vizualizací pro virtuální realitu, zvolil jsem šablonu VR , která je přímo určená pro potřeby mé práce.

![](_page_32_Picture_0.jpeg)

Obrázek 3.1 Výběr šablony

Zdroj: [vlastní]

# **3.1.2 Seznam použitých assetů a modelů**

Pro vytvoření vizualizace jsem požil tyto assety stažené z oficiálního Unity Asset Store:

![](_page_32_Picture_5.jpeg)

Obrázek 3.2 Package Manager Zdroj: [vlastní]

- Fork Loader HQ,
- Steam VR Plugin,
- Single Detailed Truck,
- Prespective Rendering Pack,
- Prespective Robot Pack,
- Pallet,
- Real Materials Vol.0 [FREE],
- Rims

Použité 3D modely:

• 28 mm Scale Conveyor Belts staženo z https://www.thingiverse.com/thing:4357547/files,

#### **3.1.3 Plocha scény a ovládání pohybu**

Na začátku si vymezím prostor, kde umístím všechny objekty a kde bude probíhat vizualizace. Pro potřeby mé práce jsem nastavil plochu, po které se bude uživatel možnost se pohybovat na v ose X 7 a v ose Y 5 jednotek.

![](_page_33_Picture_12.jpeg)

Obrázek 3.3 Plocha

Zdroj: [vlastní]

Přidáním assetu SteamVR Plugin jsem importoval důležité skripty, s jejichž pomocí se nastaví interakce se setem Valve Index, pro virtuální realitu. Z tohoto assetu jsem dále využil modely ovladačů, plochu volného pohybu, model a nastavení pozorovatele, kterým je řešena možnost volně se pohybovat ve vizualizaci a fyzickým pohybem uživatele měnit směr natočení kamery pohledu v prostoru. V tomto okamžiku se uživatel může volně pohybovat po vyhrazené ploše

![](_page_34_Picture_1.jpeg)

Obrázek 3.4 Menu pro výběr zobrazení ovladačů Zdroj: [vlastní]

![](_page_34_Picture_3.jpeg)

## **3.1.4 Nejdůležitější modely jednotlivé 3D modely**

Obrázek 3.5 CNC frézka Zdroj: [vlastní]

![](_page_35_Picture_0.jpeg)

Obrázek 3.6 Rentgenová kontrola Zdroj: [vlastní]

![](_page_35_Picture_2.jpeg)

Obrázek 3.7 Vysokozdvižný vozík Zdroj: [vlastní]

![](_page_36_Picture_0.jpeg)

Obrázek 3.8 Dopravní pás Zdroj: [vlastní]

![](_page_36_Picture_2.jpeg)

Obrázek 3.9 Brzdové destičky Zdroj: [vlastní]

#### **3.1.5 Tvorba statické scény**

Vkládáním a občasnými vhodnými úpravami modelu z assetů a volně použitelných 3D modelu z internetových galerií jsem vytvořil nehybnou scénu továrny, ve které jsou umístěny části přívěsu nákladních vozidel s otevřenými dveřmi nákladního prostoru, odkud jsou vysokozdvižnými vozíky odebírány palety s krabicemi obsahující železné polotovary k výrobě brzdových destiček. Do druhého nákladního vozu jsou jinými vysokozdvižnými vozíky naváženy hotové brzdové destičky zabalené v krabicích uložených na paletách. Zabalené železné polotovary jsou dovezeny na první pracoviště, kde dojde k jejich rozbalení, a jsou přesunuty na dopravní pás. Tam jsou přemísťovány na pracoviště, kde jsem použil první modely CNC (stroje řízené počítačem, z angl. Computer Numerical Control) frézek. Na tomto pracovišti dochází k frézovaní tvaru brzdových destiček. Je to navrženo tak, že z jednoho polotovaru vyfrézuje dvě brzdové destičky. Z tohoto pracoviště jsou brzdové destičky přesouvány pomocí dopravních pásů na pracoviště rentgenové kontroly celistvosti materiálu. Tímto stanovištěm brzdové destičky jenom projíždějí a jsou dopraveny do bufferu. Buffer jsem zde umístil, protože rentgenové pracovitě je průjezdné a rychlejší než následné pracoviště povrchové úpravy, které je tvořeno modelem CNC frézky. Na tato pracoviště navazují dopravní pásy, kterými jsou brzdové destičky převezeny na poslední pracoviště, kde jsou zabaleny do krabice. Následně probíhá odvoz vysokozdvižným vozíkem, který krabici i s paletou naloží do druhého nákladního vozidla určeného na export na další zpracování.

#### **3.1.6 Animování**

Jak jsem již dříve uvedl, existuje mnoho způsobů, jak v Unity provést vizualizaci. Ve své práci jsem se rozhodl vizualizaci provést pomocí nástrojů animace a timeline.

V Unity jsou animace vyřešeny pomocí nástroje animation, kde v záznamovém módu změnou polohy v prostoru na určité místo v daném čase nastaveném na časové lince dochází k záznamu polohy. Při vytváření pohybu tímto způsobem jsem pohyboval objekty v prostoru továrny a měnil čas v těchto bodech čímž jsem ovlivňoval rychlost daného pohybu.

Každému animovanému objektu, který se pohyboval samostatně, jsem takto vytvořil zvlášť pojmenovanou animaci.

Při tvorbě složitější animace (v případě této práce se jedná hlavně o převozy krabic na paletě) j sem vytvořil více modelů. Pro úsek společného pohybu vozíku s paletou a krabicí jsou tyto prvky v jednom objektu. S tímto objektem jsem vytvořil animaci od okamžiku naložení až po složení nákladu. Následně jsem navázal animací, kde je již vozík, paleta i krabice samostatným objektem. Vozík tedy mohl samostatně odjet a paleta s krabicí zůstala na místě vykládky. Aby pohyb byl plynulý a objekt, kde jsou všechny tyto komponenty v jednom balíku, zmizel a byl nahrazen samostatným modely, jsem zavedl funkce Activation Track. Tato v mém projektu klíčová funkce slouží k určení délky zobrazení animovaného objektu na scéně a nachází se v okně v nástroje Timeline, kde jsem následně všechny animace skládal do výsledné podoby. Tímto postupným navazování animací na sebe jsem vytvořil celou vizualizaci logistického procesu.

Pro vytvoření sekvence timeline pojmenované ProcesTimeline jsem použil prázdný objekt.

![](_page_38_Picture_2.jpeg)

Obrázek 3.10 Pohyb vozíku s nákladem Zdroj: [vlastní]

#### **3.1.7 Časování vizualizace**

Doby práce strojů jsou v mé vizualizaci vyřešeny dobou trvání dané animace. Animace následně zmizí, a tím dojde ke zmizení výrobku ze stroje. Další animací se výrobek objeví

na dopravním páse nebo vbufferu, kde čeká na další zpracování, což opět charakterizováno délkou animace čekání a následnou animací další činnosti.

Unity ve svém obchodě disponuje mnoha balíky nazvanými Asset. Tyto balíky obsahují 3D modely objektů, skripty, makra, materiály povrchů.

#### **3.2 Tecnomatix plant simulation**

V softwaru Tecnomatix plant simulation byla s malými obměnami vytvořena simulace logistického procesu, který jsem vizualizoval v Unity. Zde jsem vizuální výstup přemostil do virtuální reality, čehož jsem v tomto programu dosáhl netradičně přes STEAMVR a ne přes plugin more Viz App. Práce v tomto programu je odlišná od předchozího postupu. Jedná se program přímo určený k simulacím, proto jsou jeho primární výstupy data o průběhu simulace, vytížení pracovišť průtoku materiálu simulací. Nezobrazuje vizuálně průběh simulace ve virtuální realitě. Z tohoto důvodu se zde budu zabývat tabulkovým nastavením jednotlivých typů pracovišť.

#### **3.2.1 Typy vložených bloků**

Většina bloků, které jsem ve své práci použil, se nachází v panelu nástrojů v záložce Materiál Flow a Mobile Units.

![](_page_40_Figure_0.jpeg)

Obrázek 3.11 Mapa logistického procesu

Zdroj: [vlastní]

Použité bloky:

- Events Controller,
- Conector,
- Source,
- Buffer,
- Station,
- Paralel Station,
- Transfer Station,
- Conveyor,
- Angular Converter,
- Flow Control,
- Track,
- Transporter.

Blok Events Controller je automaticky vložený při otevření nové simulace. Musí být umístěný v levém horním rohu, protože je nadřazen všem funkcím a udává čas v simulaci. Dále jsou v simulaci umístěny tři bloky Source. Blok pojmenovaný SourceMat slouží ke generování vstupního materiálu. Další dva bloky stejného typu nazvané Source1 a Sourcell generují autonomní průmyslové vozíky a umísťují je na trasy, které jsou na mapě simulace znázorněny tlustými oranžovými linkami a jedná se o dva uzavřené

okruhy jejichž části jsou spojeny blokem Conector. Tento blok zajišťuje propojení všech umístěný bloků, kromě Transfer Station. Těmito čtyřmi bloky je zajištěno nakládání a vykládání autonomních vozíků. Do simulace jsem umístil šest bloků Buffer, které slouží jako mezisklady a zásobníky materiálů, polotovarů a výrobků pro bloky, které po nich následují. Pro zpracování materiálů a polotovarů jsou do simulace umístěny bloky Station a Paralel Station. Tyto bloky se od sebe liší počtem prováděných zpracování najednou. Blok Station umí zpracovávat v jednu chvíli pouze jeden kus. Blokem Flow Control je vyřešena distribuce materiálů do bloku Buffer ke dvěma blokům pracovních stanic Frezovani1 a Frezovani2.

#### **3.2.1 Vkládání a změna zobrazení bloků ve 3D modelech**

V Tecnomatix plant simulation existuje možnost změnit a přidávat 3D modely vložených bloků. Po předchozí práci v Unity na mě tyto možnosti působí z pohledu uživatele velice nepohodlně. Chybí mi zde možnosti přímo v programu vkládat na modely textury a vytvářet jednoduše nové materiály. Dále mě velice zklamal velmi omezená podpora importovatelných formátů modelů a nemožnost vkládání nových modelů přetažením ze složky přímo do simulace. Přes funkci Exchange Graphic jsem v simulaci zaměnil modely pracovních stanic, abych ukázal možnosti, které Tecnomatix plant simulation v základu nabízí. Dále jsem do simulace vložil přes funkci Import Graphics model továrny.

![](_page_41_Picture_3.jpeg)

Obrázek 4 Přemostění do VR přes SETEAMVR

# Zdroj: [vlastní]

![](_page_42_Picture_1.jpeg)

Obrázek 3.12 Propagační video na plugin MoreViz

Zdroj: [46]

### **4 Zhodnocení**

Vezmu-li v úvahu, že prvotní určení obou již zmíněných programů je jiné než vizualizace logistických procesů ve virtuální realitě, tak Tecnomatix plant simulation bych doporučil uživatelům, kteří chtějí primárně provádět simulace běžných výrobních procesů a získat výsledky těchto simulací. Jsou to například časy vytížení jednotlivých strojů, velikosti a obsazenosti bufferu, hledání úzkých míst a simulování materiálových toků v simulovaném logistickém procesu. Jelikož pro zobrazení simulace musí uživatel použít plugin more3D, který vytváří přemostění do virtuální reality a není v základu součástí Tecnomatix plant simulation, je nutno jej dokoupit. Tato možnost vizualizace ve virtuální realitě se podle mého názoru stává spíše příjemným bonusem pro lepší uvědomění si rozměru a sestavení simulace a atraktivnější prezentaci simulace dalším osobám. Taktéž mě k tomuto názoru vede skutečnost, že i grafické znázornění je v Unity poněkud strohé. Naopak Unity, které bylo vytvořeno jako platforma pro tvorbu her, má výrazně propracovanější zobrazení grafiky, což přímo vychází z potřeb herního průmyslu, který na grafickou stránku klade veliký důraz. Dále v základní verzi obsahuje jádro pro zobrazování virtuální reality, které může snadno rozšířit modifikace (vydávají je výrobci) přímo pro jednotlivé sety zobrazující virtuální realitu. V základní verzi však postrádá funkce pro tvorbu simulace, tak jak jsou obsaženy v Tecnomatixu. Tyto funkce si musí uživatel naprogramovat sám, což je velice náročné na čas, lidské zdroje, vědomosti a dovednostmi z více oborů, jakými jsou například počítačová grafika, 3D modelování a programování. Tyto funkce si může obstarat i pomocí příslušných assetů obsahujících funkce pro simulace, které jsou zpoplatněny.

Z výše uvedených skutečností vyplývá, že se ani jedna z uvedených variant nedá označit za vyloženě špatnou nebo horší, ale záleží na potřebách, finančních možnostech a očekáváních a nabízených výstupech uživatele, potažmo zákazníka.

V závěru bych navrhnul několik tipů pro zlepšení. V programu Tecnomatix plant simulation bych viděl cestu používaní CAD programů pro vytváření grafiky, aby byla importovatelná, což by mohlo zlepšit vizuální stránku. Pořád se ale jedná o vyloženě technický program, proto si myslím, že zlepšení bude minimální. Možnosti pro vylepšení

bych viděl v jiném pojetí přístupu k práci v Unity. Mohlo by to znamenat využít potenciál propracované fyziky ve spojení s vytvořením skriptu pro pohyb a implementaci tohoto skriptu na pásový dopravník, kde by tento skript ve spolupráci se zapnutím gravitace a udělením hmotnosti objektům, které se na pásu nacházejí, simuloval reálný pohyb. Dále by pomohlo vytvoření rozhraní pro vkládání objektů zastupující vstupní a výstupní materiál, dobu trvání práce na příslušné pracovní stanici, podobně jako je tomu v Tecnomatixu. Na závěr by bylo vhodné přidat skript, kterým by se vyřešilo odebrání objektů, jež opouští prostor simulované továrny, aby se předešlo zbytečnému zaplňování výpočetní paměti při vizualizaci simulace většího rozsahu.

# **Závěr**

V této práci jsem se v teoretické části zaměřil na popis virtuální reality a vizualizace a možnosti různých softwarů. V praktické části jsem poukázal na rozdílnosti práce v programech Unity a Tecnomatix plant simulation. Zaměřil jsem se především na vizuální rozdílnost v očekávaných výstupech. Jak jsem již uvedl výše, ani jedna z těchto použitých programových variant není vyloženě špatná, ale ani vynikající. Proto by podle mého názoru bylo vhodné najít takové programové řešení, které by bylo kompromisem mezi těmito dvěma programy a nebo se blíže zaměřit na rozšíření Unity přímo assety zaměřenými na logistiku. Po prostudování obsahu Unity Asset Store mě zaujaly hlavně tyto rozšiřující assety od vývojářů Prespective: Unity based Digital Twin Platform a in2sight. Tím bych však nechtěl snižovat užitečnost Technomatixu, protože síla tohoto programu je v simulacích.

# **Seznam zdrojů**

[1] ŠPAČKOVÁ, Adéla. Možnosti aplikačního softwaru pro rozšířenou realitu v kontextu poznávání reality [online]. Brno, 2012. Dostupné z: [https://is.muni.cz/th/ptse8/.](https://is.muni.cz/th/ptse8/) Bakalářská diplomová práce. MASARYKOVA UNIVERZITA. Vedoucí práce Mgr. Zuzana Kobíková.

[2] MARCOS, Daniel Perez. Virtual reality experiences, embodiment, videogames and their dimensions in neurorehabilitation. Journal of NeuroEngineering and Rehabilitation [online]. 2018. Dostupné z: https://jneuroengrehab.biomedcentral.com/articles/10.1186/s12984-018-0461-0

[3] BEZUCHOVÁ, Venuše. Aplikace virtuální reality v kompletaci zboží [online]. Přerov, 2019. **Dostupné** z: [https://theses.cz/id/0n6jjk/3439\\_ZAVERECNA\\_PRACE\\_201](https://theses.cz/id/0n6jjk/3439_ZAVERECNA_PRACE_20)7000177.pdf. Diplomová práce. Vysoká škola logistiky o.p.s. Vedoucí práce Zdeněk Cujan.

[4] CIGLER, Miroslav. Trénink ve virtuální realitě [online]. Plzeň, 2018. Dostupné z: [https://portal.zcu.cz/portal/studium/prohlizeni.html.](https://portal.zcu.cz/portal/studium/prohlizeni.html) Diplomová práce. ZÁPADOČESKÁ UNIVERZITA V PLZNI. Vedoucí práce Petr HOŘEJŠÍ.

[5] KALIVODA, Tomáš. BUDOUCNOST VIRTUÁLNÍ REALITY. Scienceworld [online]. Dostupné z: [https://www.scienceworld.cz/technologie/budoucnost-virtualni](https://www.scienceworld.cz/technologie/budoucnost-virtualni-)reality-4499/?switch\_theme=mobile

[6] 5 odvětví, které virtuální realita jednou provždy změní. [Mobilmania.cz \[](http://Mobilmania.cz)online], [cit. 2022-01-18], Dostupné z: [https://mobilmania.zive.cz/tis-kove-zpravy/5-odvetvi](https://mobilmania.zive.cz/tis-kove-zpravy/5-odvetvi-)ktere-virtualni-realita-jednou-provzdy-zmeni/sc-5-a-1334075/default.aspx

[7] MACUROVÁ, Pavla, Naděžda KLABUSAYOVÁ a Leo TVRDOŇ. Logistika. 2. upravené a doplněné vydání. Ostrava: VŠB-TU Ostrava, 2018. ISBN 978-80-248-4158-8.

[8] PEHLIVANIS, Konstantinos, Maria PAPAGIANNI a Athanasios STYLIADIS. VIRTUAL REALITY & LOGISTICS [online]. Greece, 2004. Dostupné z: <http://citeseerx.ist.psu.edu/viewdoc/download?doi=10.1.1.392.4095&rep=repl&type=p> df

[9] MAŘÍK, Vladimír. Průmysl 4.0 [online]. MINSTERSTVO PRŮMYSLU A OBCHODU , 2015 [cit. 2022-01-23]. Dostupné z: <http://www.ppp4.cz/prezentace/documents/pdf/prumysl-4-0-brozurka.pdf>

[10] MARR , Bernard. Co je Průmysl 4.0? Zde je super snadné vysvětlení pro každého. Forbes [online]. [cit. 2022-01-30]. Dostupné z: [https://www.forbes.com/sites/bernardmarr/2018/09/02/what-is-industry-4-0-heres-a](https://www.forbes.com/sites/bernardmarr/2018/09/02/what-is-industry-4-0-heres-a-)super-easy-explanation-for-anyone/

[11] IBM [online]. Dostupné také z: [https://www.ibm.com/topics/what-is-a-digital](https://www.ibm.com/topics/what-is-a-digital-)twin

[12] TOMAN , Pavel. Digitální dvojčata mění plánování. Logistika [online]. Dostupné z: <https://logistika.ekonom.cz/cl-66607370-digitalni-dvojcata-meni-planovani>

[13] Siemens Česká republika. Digitální dvojče Siemens a jeho výhody v praxi. Vseoprumyslu [online]. 2021. Dostupné z: [https://www.vseoprumyslu.cz/inspirace/nazory-a-komentare/siemens-digitalni-dvojce](https://www.vseoprumyslu.cz/inspirace/nazory-a-komentare/siemens-digitalni-dvojce-)a-jeho-vyhody-v-praxi.html

[14] CIPRESSO, Pietro, Irene A. C. GIGLIOLI, Mariano A. RAYA a Giuseppe RIVA. The Past, Present, and Future of Virtual and Augmented Reality Research: A Network and Cluster Analysis of the Literature [online]. 2018. Dostupné z: https://www.frontiersin.org/articles/10.3389/fpsyg.2018.02086/full?fbclid=IwAR35XFs BW0V7oe5NVb7Oq\_3nJ14xvWd3zijbNUNXXPMQNcSz6AxV7oj4KP0

[6, s. 12]

[15] KARAFIÁT, Michal. Big Data - Metody zpracování a analýzy velkých dat [online]. Zlín, 2017. Dostupné také z: [https://portal2.utb.cz/portal/studium/prohlizeni.html.](https://portal2.utb.cz/portal/studium/prohlizeni.html) Bakalářská práce. Univerzita Tomáš Bati v Zlíně. Vedoucí práce Doc. Ing. Roman Senkeřík, Ph.D.

[16] Evropský parlament [online]. Dostupné také z: [https://www.europarl.europa.eu/news/cs/headlines/society/20210211STO97614/velka](https://www.europarl.europa.eu/news/cs/headlines/society/20210211STO97614/velka-)data-big-data-definice-vyhody-a-vyzvy-infografika

[17] DOLEŽÁLEK, Bc. Martin. Big Data a jejich význam v podnikových informačních systémech [online]. Praha, 2019. Dostupné také z: https://is.ambis.cz/th/wecsa/BigDataAJejichVyznamProPodnikoveInformacniSystemy-

46

DP\_FINAL\_DO\_IS\_Martin\_Dolezalek.pdf. Diplomová práce. Vysoká škola regionálního rozvoje a Bankovní institut – AMBIS. Vedoucí práce práce doc. RNDr. Juraj Pančík, CSc.

[18] ZICARI, Roberto V. a a kol./et al. Setting up a Big Data Project: Challenges, Opportunities, Technologies and Optimization [online]. 2015 [cit. 2022-02-09], Dostupné z:

https://www.researchgate.net/publication/303562879 Setting Up a Big Data Project Challenges Opportunities Technologies and Optimization

[19] LYNN, Theodore G., Patricia T. ENDO a Gibson BARBOSA. The Internet of Things: Definitions, Key Concepts, and Reference Architectures [online]. 2020. Dostupné také z: https://www.researchgate.net/publication/342744519 The Internet of Things Definiti ons Key Concepts and Reference Architectures

[20] ŘEHOŘOVSKÝ, Jan. Internet věcí a jeho využití [online]. Praha, 2018. Dostupné také z: [https://vskp.vse.cz/74758\\_internet\\_veci\\_ajeho\\_vyuziti.](https://vskp.vse.cz/74758_internet_veci_ajeho_vyuziti) VYSOKÁ ŠKOLA EKONOMICKÁ V PRAZE . Vedoucí práce Ing. Markéta Kubálková, Ph.D.

Nástroje a modely DC VISION pro moderní výrobní systémy, 2015 [online]. [cit. 2022- $01 - 23$ ].

[21] ZOUREK, Pavel. Koncept internetu věcí v logistice [online]. Přerov, 2019. Dostupné z: [https://theses.cz/id/njzsbz/3489\\_ZAVERECNA\\_PRACE\\_2017000285.pdf.](https://theses.cz/id/njzsbz/3489_ZAVERECNA_PRACE_2017000285.pdf) Vysoká

škola logistiky o.p.s. Vedoucí práce Doc. Dr. Ing. Oldřich Kodym.

[22] PARISI, Tony. Learning Virtual Reality: Developing Immersive Experiences and Applications for Desktop, Web, and Mobil [online]. United States of America: O'Reilly Media, 2015. ISBN 9781491922835. Dostupné také z: [https://b](https://b-)ok.xyz/book/257673 9/e 13 5fc

[23] V R brýle: Test, recenze a srovnání brýlí pro virtuální realitu [online], [cit. 2022- 02-09]. Dostupné z: https://www.testino.cz/vr-bryle

[24] Inside-out versus Outside-in tracking for HMDs. Researchgate [online]. Dostupné z: <https://www.researchgate.net/figure/Inside-out-versus-Outside-in-tracking-for->HMDs-Acer-2019 fig26 349734845

[25] S čím se ponořit do virtuální reality a za kolik? Čtěte podrobného průvodce Zdroj: [https://www.idnes.cz/hry/magazin/prehled-vr-headsety-na-trhu.A190626\\_141418\\_bw](https://www.idnes.cz/hry/magazin/prehled-vr-headsety-na-trhu.A190626_141418_bw-)magazinoma [online]. iDnes, 2019. Dostupné také z: [https://www.idnes.cz/hry/magazin/prehled-vr-headsety-na-trhu.A190626\\_141418\\_bw](https://www.idnes.cz/hry/magazin/prehled-vr-headsety-na-trhu.A190626_141418_bw-)magazin oma

[26] Headset [online]. Dostupné také z: <https://www.valvesoftware.com/cs/index/headset>

[27] HTC Vive Pro [online]. Dostupné také z: [https://www.alza.cz/gaming/htc-vive](https://www.alza.cz/gaming/htc-vive-)pro-d5240950.htm#parametry

[28] HTC Vive Pro 2 Full Kit [online]. Dostupné také z: [https://www.alza.ez/gaming/htc-vive-pro-2-full-kit-d6678124.htm#parametry](https://www.alza.ez/gaming/htc-vive-pro-2-full-kit-d6678124.htm%23parametry) 

[29] HTC Vive Focus 3 Business Edition [online]. Dostupné také z: <https://www.alza.cz/gaming/htc-vive-focus-3-business-edition-d6456536.htm>

[30] HP Reverb VR3000 G2 Headset [online]. Dostupné také z: [https://www.alza.ez/gaming/hp-reverb-vr3000-g2-headset-d6327055.htm#parametry](https://www.alza.ez/gaming/hp-reverb-vr3000-g2-headset-d6327055.htm%23parametry) 

[31] HP Reverb VR3000 G2 Headset [online]. Dostupné také z: [https://www.alza.ez/gaming/hp-reverb-vr3000-g2-headset-d6327055.htm#parametry](https://www.alza.ez/gaming/hp-reverb-vr3000-g2-headset-d6327055.htm%23parametry) 

[32] VR sada Valve Index [online]. Dostupné také z: <https://store.steampowered.com/sub/354231/>

[33] Jaké jsou systémové požadavky? [online]. Dostupné také z: [https://www.vive.com/us/support/vive-pro/category\\_howto/what-are-the-system](https://www.vive.com/us/support/vive-pro/category_howto/what-are-the-system-)requirements.html

[34] Požadavky na systém [online]. Dostupné také z: [https://www.vive.com/us/s](https://www.vive.com/us/)upport/vive-pro2/category\_howto/system-requirements.html

[35] HP Reverb G2 Virtual Reality Headset Specifications [online]. Dostupné také z: [https://support.hp.com/cz-cs/product/hp-reverb-g2-virtual-reality](https://support.hp.com/cz-cs/product/hp-reverb-g2-virtual-reality-)headset/3 3 83 5976/document/c0693 8191

[36] VR Headset Display Comparison. Arvrtips [online]. Dostupné z: <https://arvrtips.com/vr-headset-comparison-tool/>

48

[37] 61QiWPgRS0S.\_SL1500 [online]. Dostupné z: [https://m.media](https://m.media-)amazon.com/images/I/61QiWPgRS0S.\_SL1500\_.jpg

[38] HTC VIVE Pro [online]. Dostupné z: [https://iczc.cz/6i7ghvequqhh7aqlsivkocb7q2-3\\_l/obrazek](https://iczc.cz/6i7ghvequqhh7aqlsivkocb7q2-3_l/obrazek) 

[39] HTC VIVE Pro 2 [online]. Dostupné z: [https://cdn.alza.](https://cdn.alza) cz/ImgW.ashx?fd=FotoAddOrig&cd=CES9a003ja3c-08&i=l.jpg

[40] HTC Vive Focus [online]. Dostupné z: [https://m.media](https://m.media-)amazon.com/images/I/51vFn599lDL. SL1500.jpg

[41] Hp vr reverb g2 [online]. Dostupné z: <https://www.digital24.cz/out/pictures/zl/55CC8AA0-E426-47BD-9803-> 910FED7811E6 hp vr reverb  $g2$  1.jpg

[42] Oculus Quest 2 (256GB) [online]. Dostupné z: [https://cdn.myshoptet.com/usr/www.istage.cz/user/shop/big/2874\\_obrazek.jpg761792dl](https://cdn.myshoptet.com/usr/www.istage.cz/user/shop/big/2874_obrazek.jpg761792dl)   $\overline{Q}$ 

[43] ELBERT, Ralf, Jan Karl KNIGGE a Tessa SARNOWOVÁ. Virtual Reality in Logistics - Opportunities and Limitations of Planning & Training in Logistics with VR: 14.6.2018 [online]. 2018. Dostupné z: https://www.researchgate.net/publication/332633063 Virtual Reality in Logistics -\_Opportunities\_and\_Limitations\_of\_Planning\_Training\_in\_Logistics\_with\_VR

[44] ZELENKOVÁ, Be. Marie, [online]. Praha, 2018 [cit. 2022-08-19]. Dostupné z: https://vskp.vse.cz/75458 rozsirena realita ajeji vyuziti vlogisticke praxi. Diplomová práce. Vysoká škola ekonomická v Praze. Vedoucí práce Ing. Petr Jirsák, Ph.D.

[45] CHODIL, MIRO. Čo je to Blender 3D?. [Root.cz \[](http://Root.cz)online]. 2009. Dostupné z: <https://www.root.cz/clanky/co-je-to-blender-3d/>

[46] more3DSTEREO. Plant Simulation in 3D Virtual Reality for HTC Vive (Pro), Valve Index, Oculus Rift, CAVE and DOME. [online]. In: . 27. 11. 2020. Dostupné z: https://www.youtube.com/watch?v=dltDYlG9Mvg&t=97s&ab\_channel=more3DSTER EO

[47] GROS, Ivan a kol. Velká kniha logistiky. Praha: Vysoká škola chemickotechnologická v Praze, 2016. ISBN 978-80-7080-952-5.

[48] KEBO, Vladimír a Oldřich KODYM. Virtuální realita a řízení procesů: [odborná publikace]. Ostrava: VŠB-TU Ostrava ve vydavatelství Montanex, 2011. ISBN 978-80-7225-361-6.

[49] FUCHS, Philippe a Guillaume MOREAU a Pascal GUITTON. Virtual reality: concepts and technologies. 2e édition. Boca.Raton, FL: CRC Press, 2011. ISBN 04-156-8471-4

# **Seznam obrázků**

![](_page_51_Picture_120.jpeg)

![](_page_52_Picture_71.jpeg)

# **Seznam tabulek**

![](_page_52_Picture_72.jpeg)

![](_page_53_Picture_75.jpeg)